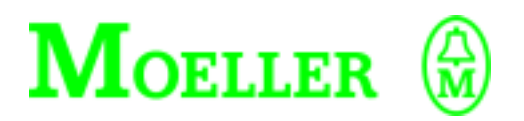

# **Hardware and Engineering**

**PS 4-141-MM1 PS 4-151-MM1**

# **04/99 AWB 27-1266 GB**

1st published 1996, edition 09/96 Revised edition 04/99 See modifications list on page II © Moeller GmbH, Bonn Author: Norbert Mausolf Editor: Thomas Kracht Translator: Terence Osborn

For Immediate Delivery call KMParts.com at (866) 595-9616

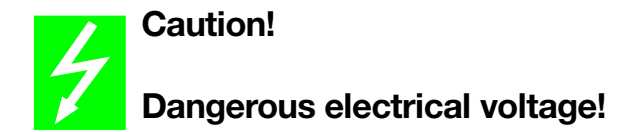

# **Before commencing the installation**

- Disconnect the power supply of the device.
- Ensure that the device cannot be accidentally restarted.
- Verify isolation from the supply.
- Farth and short circuit.
- Cover or enclose neighbouring units that are live.
- Follow the engineering instructions (AWA) of the device concerned.
- Only suitably qualified personnel may work on this device/system.
- Before installation and before touching the device ensure that you are free of electrostatic charge.
- Connecting cables and signal lines should be installed so that inductive or capacitive interference do not impair the automation functions.
- Install automation devices and related operating elements in such a way that they are well protected against unintentional operation.
- Suitable safety hardware and software measures should be implemented for the I/O interface so that a line or wire breakage on the signal side does not result in undefined states in the automation devices.
- Ensure a reliable electrical isolation of the low voltage for the 24 volt supply. Only use power supply units complying with IEC 60 364-4-41 or HD 384.4.41 S2.
- Deviations of the mains voltage from the rated value must not exceed the tolerance limits given in the specifications, otherwise this may cause malfunction and dangerous operation.
- Emergency stop devices complying with IEC/EN 60 204-1 must be effective in all operating modes of the automation devices. Unlatching the emergency-stop devices must not cause uncontrolled operation or restart.
- Devices that are designed for mounting in housings or control cabinets must only be operated and controlled after they have been installed with the housing closed. Desktop or portable units must only be operated and controlled in enclosed housings.
- Measures should be taken to ensure the proper restart of programs interrupted after a voltage dip or failure. This should not cause dangerous operating states even for a short time. If necessary, emergency-stop devices should be implemented.

*IBM* is a registered trademark of International Business Machines Corporation.

All other brand and product names are trademarks or registered trademarks of the owner concerned.

All rights reserved, including those of the translation.

No part of this manual may be reproduced in any form (printed, photocopy, microfilm or any otherprocess) or processed, duplicated or distributed by means of electronic systems without written permission of Moeller GmbH, Bonn.

Subject to alterations without notice.

For Immediate Delivery call KMParts.com at (866) 595-9616

# **List of revisions to AWB 27-1266 GB**

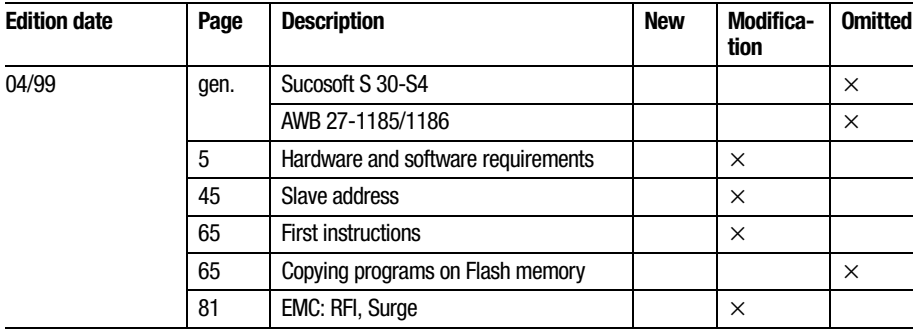

# **Contents**

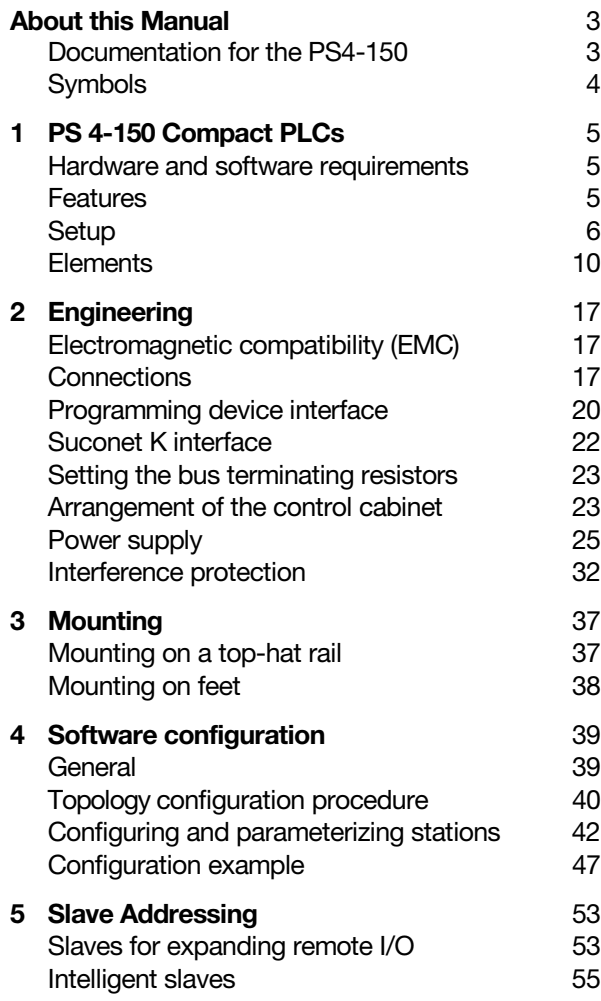

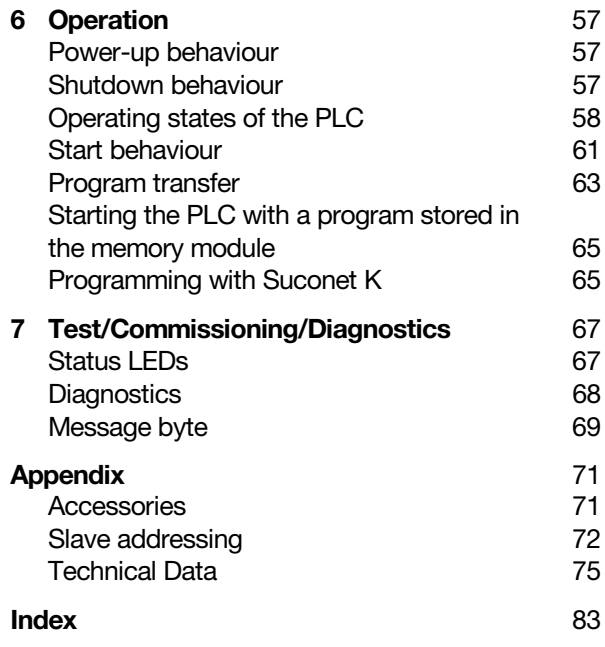

# **About this Manual**

# <span id="page-5-1"></span><span id="page-5-0"></span>**Documentation for the PS4-150**

The Documentation for the PS4-141-MM1 and PS4-151-MM1 (referred to below as PS4) is subdivided into four manuals with the following topics:

Hardware and engineering

User interface for the programming software

Programming

Training guide

#### **Hardware and engineering manual**

The "Hardware and engineering" manual explains how to install and configure the PLC and the settings that can be made on the PLC.

How to configure and set the PLC parameters in the topology configurator of the Sucosoft S 40 programming software is described in the "Software configuration" chapter.

The "Slave addressing" chapter defines the general syntax rules for addressing the stations in a Suconet K network.

The "Tests/commissioning/diagnostics" chapter provides an overview of the possible error and diagnostic messages and their significance.

# **Manual for user interface for the programming software**

The PS4-150 is programmed using version 3.0 or higher of the Sucosoft S 40 programming software (Windows, IEC 1131).

The user interface for the software is described in the manual AWB 2700-1305 GB.

# About this Manual

### **Programming manual**

Information on programming the PS4-150 is contained in the "Language elements of the PS4-150/-200/-300 and PS416" manual (AWB 2700-1306 GB).

#### **Training guide**

The Training guide AWB 27-1307 GB uses practical examples to illustrate the key functions of the Sucosoft S 40 software.

# <span id="page-6-0"></span>**Symbols** The symbols in this manual have the following

 Draws your attention to interesting tips and additional information

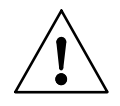

#### **Warning!**

meaning:

Warns of the possibility of damage. The product, anything in the immediate vicinity and data may be damaged.

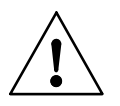

### **Caution!**

Warns of the possibility of severe damage. The product, anything in the immediate vicinity and data may be severely damaged or totally destroyed. There is also a risk of injury or even death.

 $\blacktriangleright$  Indicates handling instructions

# **1 PS 4-150 Compact PLCs**

<span id="page-7-1"></span><span id="page-7-0"></span>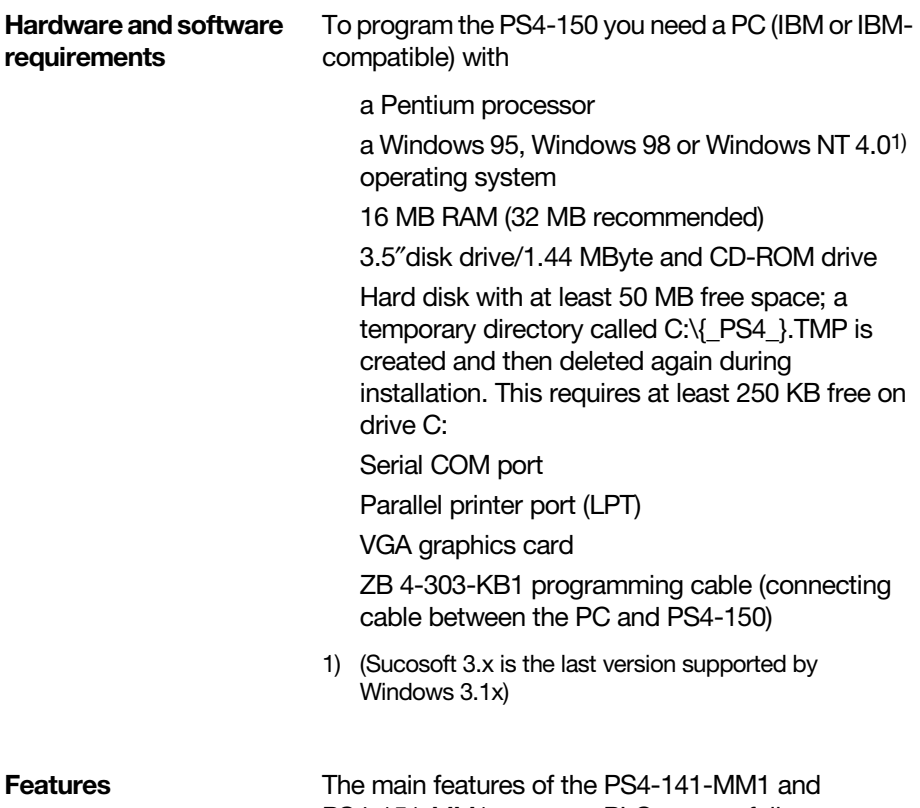

<span id="page-7-2"></span>PS4-151-MM1 compact PLCs are as follows:

# PS 4-150 Compact PLCs

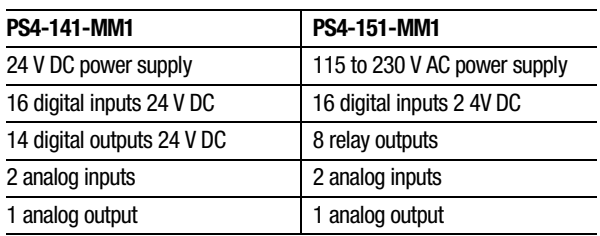

and indicators of the programmable controllers as

*Table 1: Features of the compact PLCs*

#### <span id="page-8-0"></span>**Setup** [Figure 1](#page-9-0) and [2](#page-11-0) provide an overview of the controls

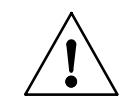

#### **Warning!**

well as the device connections.

Always ground yourself before touching the PLC to protect the components against electrostatic discharge.

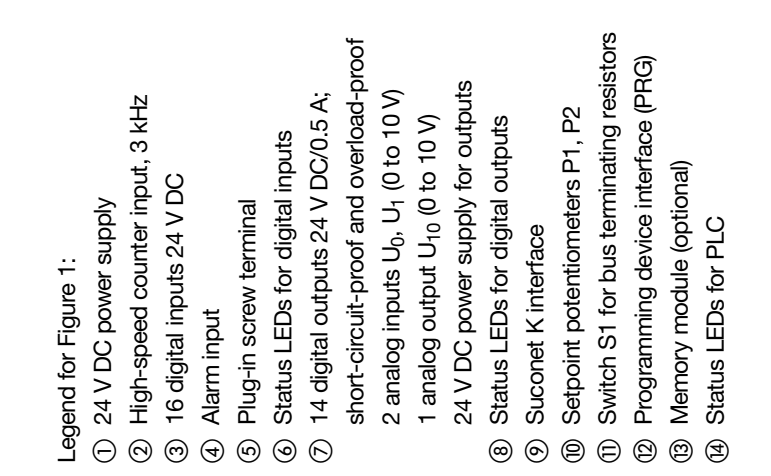

<span id="page-9-0"></span>**Setup** 

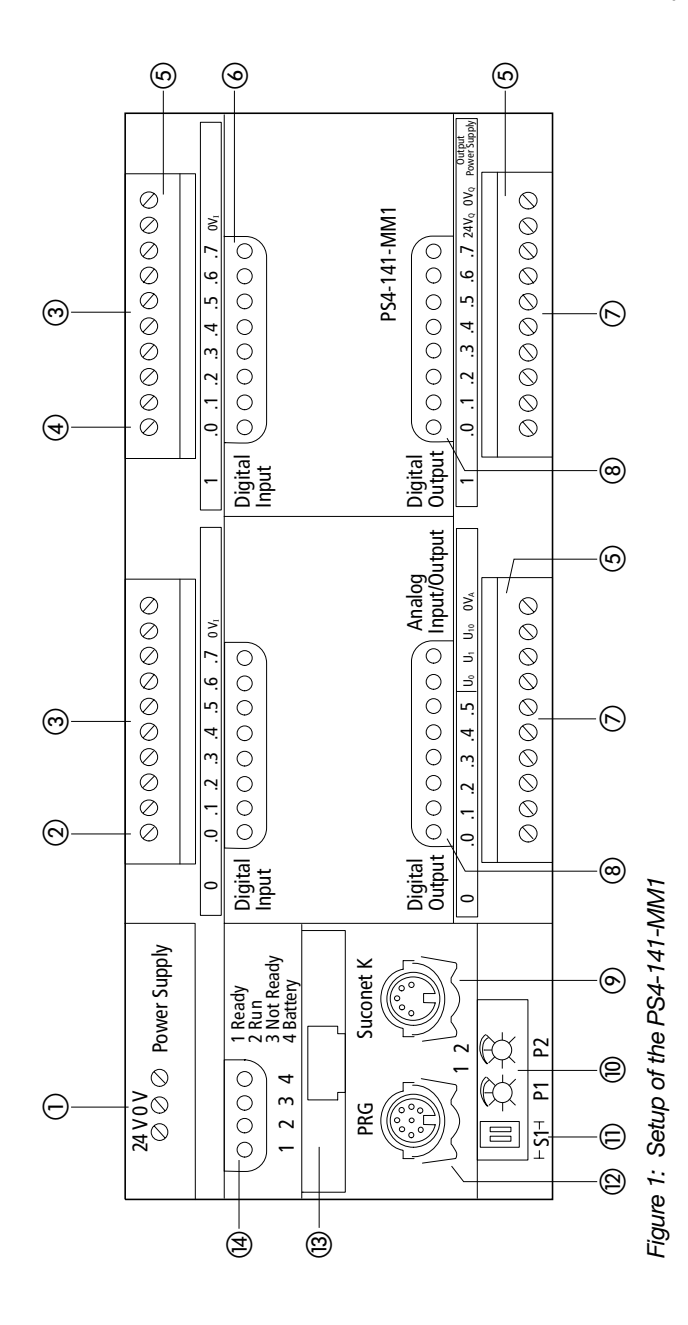

Legend for Figure 2: Legend for [Figure](#page-11-0) 2:

- 115 to 230 V AC power supply  $\odot$  115 to 230 V AC power supply
- 2 High-speed counter input, 3 kHz High-speed counter input, 3 kHz
- 3 16 digital inputs 24 V DC 16 digital inputs 24 V DC
- 24 V DC auxiliary power source for internal inputs 24 V DC auxiliary power source for internal inputs
- Alarm input Alarm input  $\bigoplus$
- Plug-in screw terminal Plug-in screw terminal  $\odot$
- Status LEDs for digital inputs Status LEDs for digital inputs  $\circledcirc$
- 8 relay outputs (normally open) 24 V DC or 230 V AC 8 relay outputs (normally open) 24 V DC or 230 V AC  $\odot$
- 2 analog inputs U<sub>0</sub>, U<sub>1</sub> (0 to 10 V) 2 analog inputs  $U_0$ ,  $U_1$  (0 to 10  $V$ )
- 1 analog output U<sub>10</sub> (0 to 10 V) 1 analog output U10 (0 to 10 V)
- Status LEDs for digital outputs Status LEDs for digital outputs  $\circledcirc$
- Suconet K interface Suconet K interface  $\circledcirc$
- Setpoint potentiometers P1, P2 Setpoint potentiometers P1, P2 ⊜
- Switch S1 for bus terminating resistors Switch S1 for bus terminating resistors  $\oplus$
- Programming device interface (PRG) Programming device interface (PRG)  $\circledcirc$
- Memory module (optional) Memory module (optional)  $\circledcirc$
- Status LEDs for PLC Status LEDs for PLC  $\bigoplus$

<span id="page-11-0"></span>**Setup** 

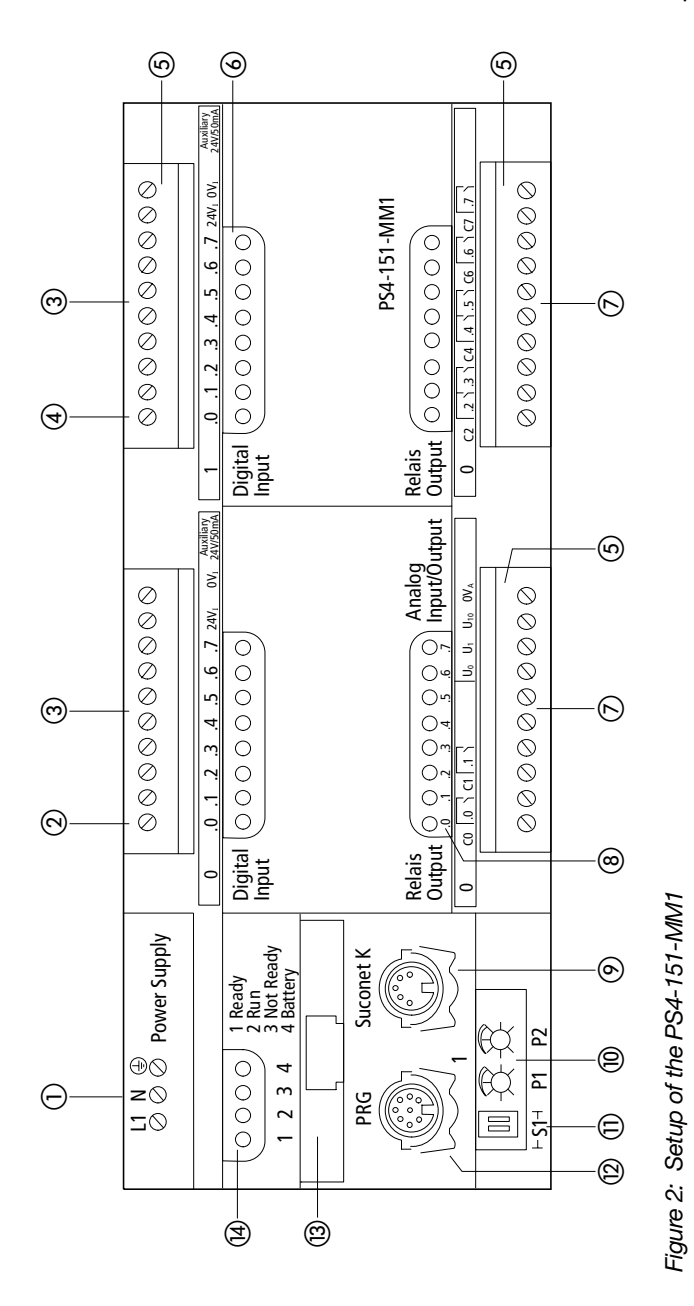

# PS 4-150 Compact PLCs

**10**

<span id="page-12-0"></span>**Elements** The element numbers (i) to (a) described in detail below refer to [Figures 1](#page-9-0) and [Table 2.](#page-11-0)

#### **Power supply unit**

The PS4-141-MM1 is operated with a rated voltage of 24 V DC. The power supply connection is protected against polarity reversal. The 24 V connection enables the PLC in the control cabinet to be supplied with voltages to industrial standard (IEC).

The PS4-151-MM1 is operated with a rated voltage of 115 to 230 V AC. An external power unit, involving entailing additional costs, is not required. In addition, the PLC can be used more easily in machines and plants destined for export, as no conversion measures are necessary.

#### - **High-speed counter input**

You can count pulses of up to 3 kHz via the digital input I 0.0, irrespective of the cycle time. The up counter is capable of processing square-wave pulses with a mark-to-space ratio of 1.

### **Digital inputs**

Both the PLCs have 16 digital inputs. They are potentially isolated from the CPU. The inputs are designed for 24 V DC. The input delay of 0.1 ms ensures short response times (e.g. for direct I/O scans and alarm evaluations).

The inputs of the PS4-141-MM1 can be supplied with power separately.

The PS4-151-MM1 has two auxiliary power sources (24 V DC) for supplying the inputs. They supply a total of 100 mA. 30 mA can be drawn from one auxiliary, for example, and 70 mA from the other.

Elements

# **Alarm input**

The digital input I 1.0 allows a fast response to events fast, irrespective of the cycle time. You can use either the rising or the falling edge to evaluate these events.

# **Status LEDs for digital inputs**

The physical states of the inputs are indicated by means of light-emitting diodes (LEDs).

#### **Digital/analog outputs, analog inputs** Digital outputs:

The PS4-141-MM1 has 14 24 V/0.5 A digital outputs. They are potentially isolated from the CPU and protected against short-circuits and overloading. Outputs Q 0.6 and Q 0.7 can only be used as LEDs. Up to four outputs can be connected in parallel.

The PS4-151-MM1 has 8 relay outputs, which are also potentially isolated from the CPU. The outputs are isolated in six groups (four groups of one and two groups of two). They are capable of withstanding loads of up to 2 A, in other words high loads can be switched directly.

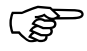

Inputs I 0.0 to I 0.7 and outputs Q 0.0 to Q 0.5<br>(of the PS4-141-MM1) or Q 0.0 to Q 0.7 (of the PS4-151-MM1) can be addressed either in bit or byte format with I/O commands (see chapter 5 "Slave addressing").

# PS 4-150 Compact PLCs

**12**

All the inputs and outputs are wired via plug-in screw terminals.

### Analog inputs/outputs:

Both the controllers have two analog inputs and one analog output. The signal range is 0 to 10 V. The resolution of the inputs is 10 bits (1024 increments), while that of the output is 12 bits (4096 increments).

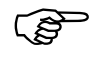

The section called "Power supply" in the "Engineering" chapter contains a connection diagram of the analog inputs and outputs.

### **Status LEDs for outputs**

The logical states of the outputs are indicated by means of light-emitting diodes (LEDs).

#### **Suconet K interface**

The RS 485 interface is potentially isolated from the CPU. It has the following functions:

Networking Suconet K stations (e.g. external modules EM4...)

Data exchange with partner devices that have a serial port (printers, terminals, etc.). This communication interface is used for process data acquisition, visualization, etc. Data for process control must not be exchanged here.

Programming networks for several PLCs via a PC (see section "Programming with Suconet K" in the "Operation" chapter).

**Elements** 

# **Setpoint potentiometers**

You can set the two setpoint potentiometers P1 and P2 externally, in other words direct adjustment without the need for a programming device. The resolution is 10 bits (1024 increments).

#### **Switch S1 for bus terminating resistors**

You can set the bus terminating resistors for the first and last physical stations with switch S1.

### **Programming device interface (PRG)**

The RS 232 interface is potentially isolated from the CPU. It has the following functions:

Programming the PLC via the PC

Data exchange with partner devices provided with a serial interface (printers, terminals etc.). This communication interface is used for process data acquisition, visualization, etc. Data for process control must not be exchanged here.

### **Memory modules**

The PS4-150 has an internal, battery-backed, 32 Kbyte RAM. This RAM is subdivided into a data memory and a user program memory.

Up to 24 Kbytes are available for the user program. This allocation is dynamic: if the data memory requires more than 8 Kbytes, the size of the user program memory is reduced accordingly.

# PS 4-150 Compact PLCs

**14**

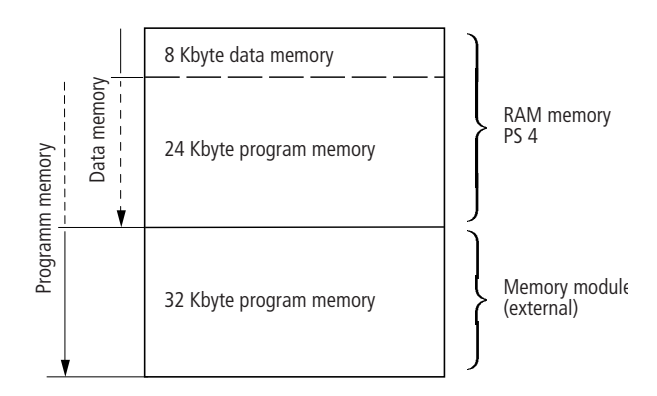

*Figure 3: Dynamic memory allocation*

The storage capacity of the internal RAM can be expanded with plug-in memory modules. The available modules are as follows:

The 32 Kbyte RAM module expands the user program memory. Up to 56 Kbytes can then be allocated to this memory.

The 128 Kbytes flash module is subdivided into a 64 Kbyte backup memory (the user program is stored without being reset in the event of a voltage failure) and a 64 Kbyte memory for recipe data, for example.

The 160 Kbytes combination module integrates all the features of the other two memory modules.

# **Status LEDs for PLC**

The PLC states are indicated by means of the "Ready", "Run", "Not Ready" and "Battery" LEDs (see chapter entitled "Tests/startup/diagnostics").

**Elements** 

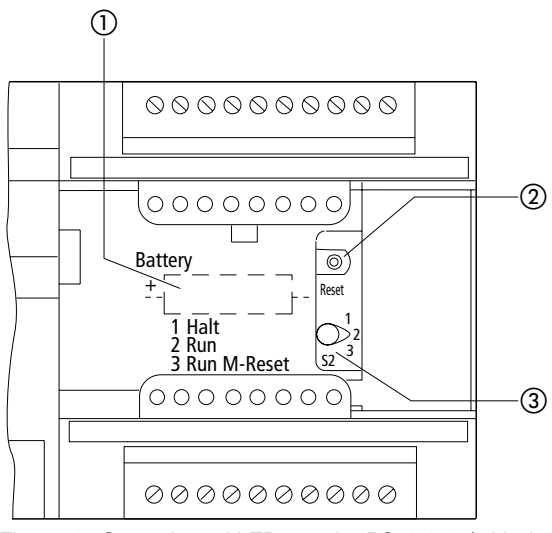

*Figure 4: Controls and LEDs on the PS 4-150 (with the housing flap open)*

- Back-up battery
- ② Reset button
- Operating mode selector switch

### **Back-up battery**

The battery backs up the internal RAM and the realtime clock.

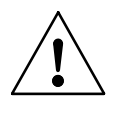

### **Warning!**

The power supply must be switched on when you replace the back-up battery, otherwise programs and data will be lost.

# PS 4-150 Compact PLCs

**16**

#### -**, Operating mode selector switch/reset button**

The operating mode selector switch is used to select the "Halt" (stop), "Run" and "Run M reset" operating modes. The selected mode is activated when you press the reset button. The operating states are described in detail in the "Operation" chapter.

# **Real-time clock**

The PLCs are equipped with a battery-backed realtime clock. It facilitates time-controlled switching of machines and plants.

<span id="page-19-2"></span><span id="page-19-1"></span><span id="page-19-0"></span>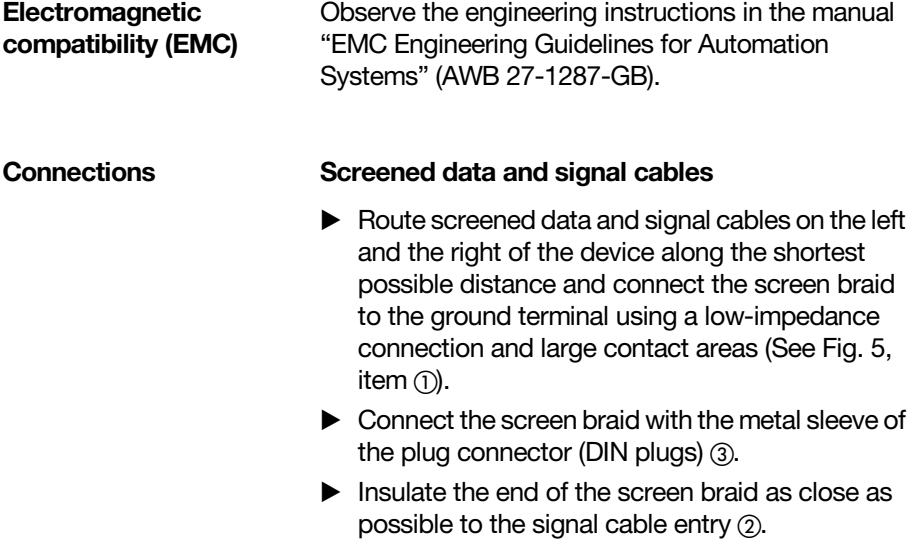

<span id="page-20-0"></span>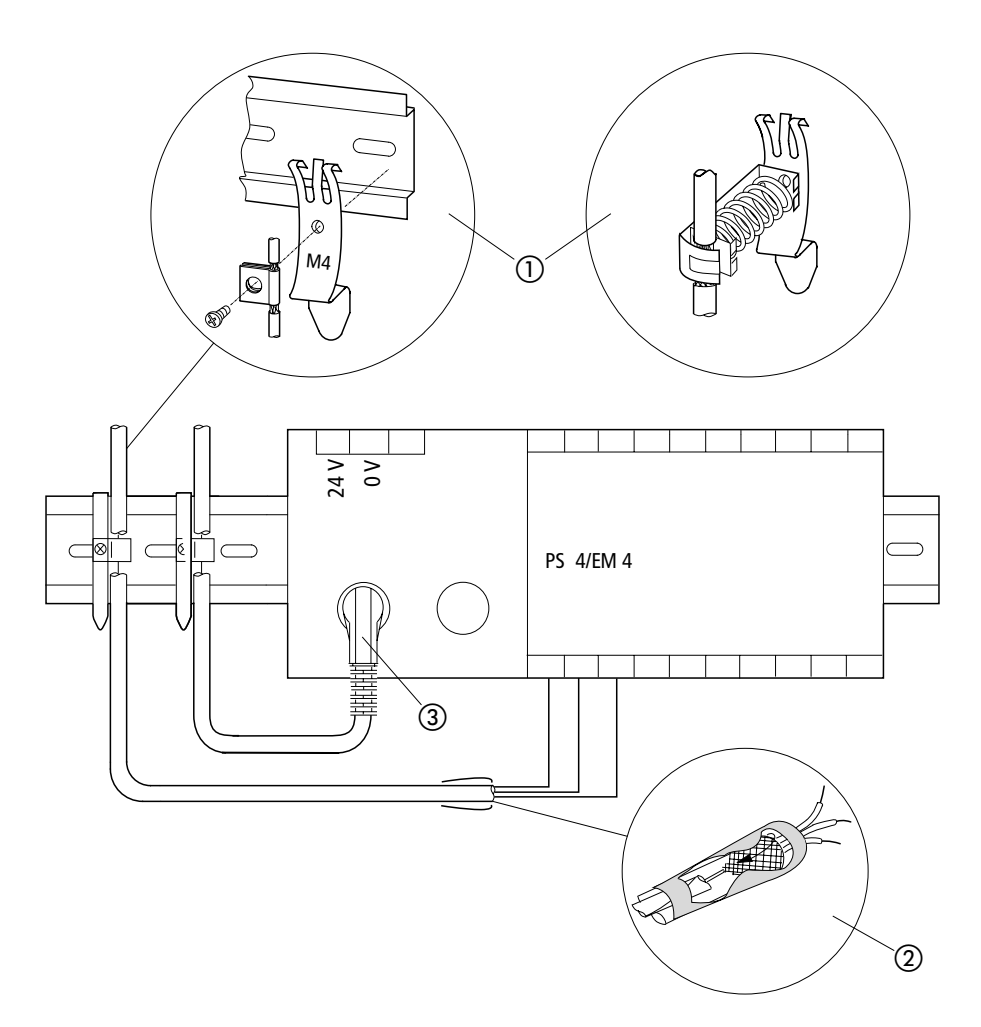

*Figure 5: Screen connection to reference potential surface (here for PS 4-141-MM1, likewise for PS 4-151-MM1)*

#### **Overview**

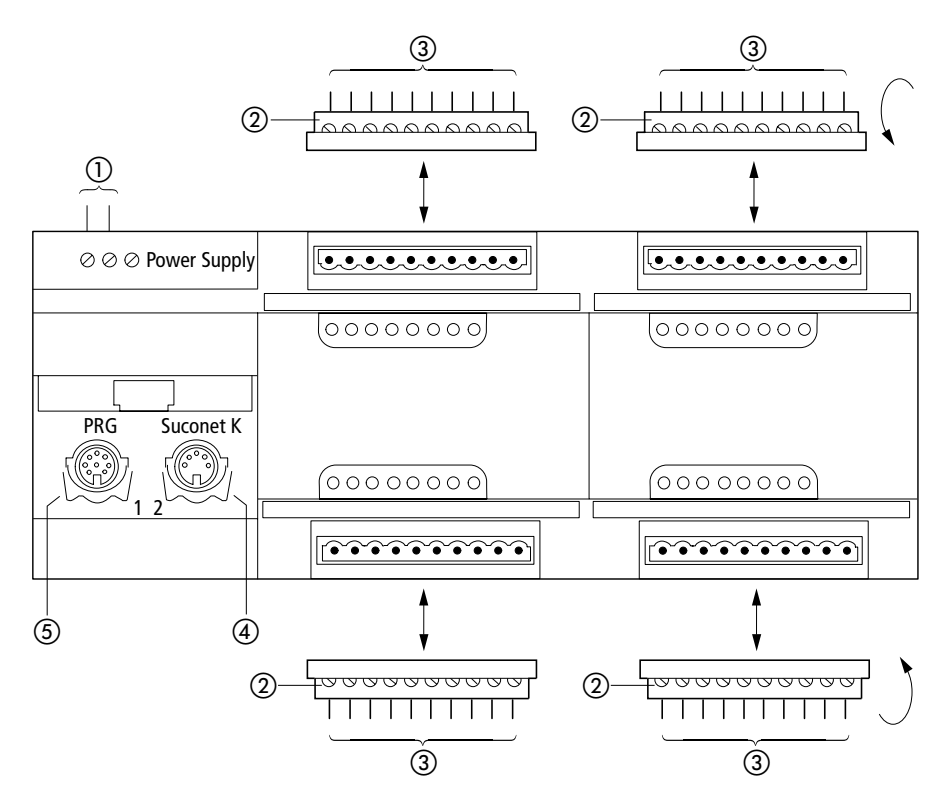

*Figure 6: Connection overview*

- (1) Screw terminals: 24 V DC power supply for PS4-141-MM1, 115 to 230 V AC power supply for PS4-151-MM1 Conductor cross-sections: Flexible with ferrule 0.22 to 25 mm2 Solid 0.22 to 2.5 mm2
- 2 Plug-in screw terminal
- Conductor cross-sections: Flexible with ferrule 0.22 to 1.5 mm2 Solid 0.22 to 2.5 mm2
- Suconet K interface (RS 485)
- Programming device interface (RS 232)

#### <span id="page-22-0"></span>**Programming device interface**

#### **Pin assignment**

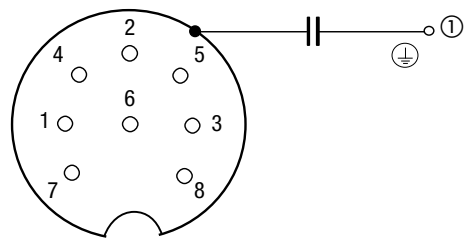

*Figure 7: Pin assignment of the programming device (PRG) interface (left-hand socket, top view)*

- The socket in the housing is connected via a capacitor to the earth terminal of the PS4-150 power supply.
- PIN 1 Not assigned<br>PIN 2 RxD
- PIN 2<br>PIN 3
- PIN 3 0 V of interface<br>PIN 4 Not assigned
- Not assigned<br>TxD
- $PIN 5$
- PIN 6 8 Not assigned

Programming device interface

# **Connecting the Programming device (PC)**

▶ Connect the PC to the PRG interface (left-hand socket) of the PS 4-150 using the ZB 4-303-KB1:

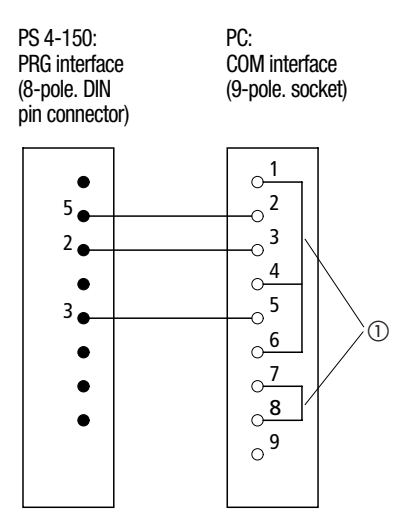

*Figure 8: Pin assignment of the ZB 4-303-KB1 programming cable*

Jumpers

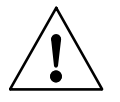

### **Warning!**

In order to avoid Potential equalization currents between the PLC and PC, devices attached to the PRG and Suconet K sockets must have the same earth potential. If the potentials differ, the PC interface may be destroyed.

If identical earth potentials cannot be achieved, either connect the PC via an isolating transformer or use a laptop with an internal storage battery.

# <span id="page-24-0"></span>**Suconet K interface Pin assignment**

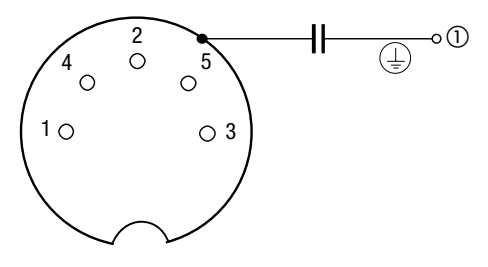

*Figure 9: Pin assignment of the Suconet K interface (righthand socket, top view)*

- $(1)$  The socket in the housing is connected via a capacitor to the earth terminal of the PS4-150 power supply.
- PIN 1 RS 485 data cable, Suconet K (TB/RB)<br>PIN 2 100  $\Omega$  potential equalization RS 485
- 100  $\Omega$  potential equalization RS 485
- PIN 3 Assigned internally
- PIN 4 RS 485 data cable, Suconet K (TA/RAE)
- PIN 5 Assigned internally

# **Connection to the Suconet K field bus**

▶ Use the bus cable KPG 1-PS3 to connect additional Suconet K stations (PS4, EM4) to the compact PLC.

5-pole DIN plug 5-pole DIN plug (pins) (pins) 1--------------------------------1

- 4--------------------------------5
- ▶ Connect the screen of the Suconet K data cable both to the potential equalization bar and to the housing of the plug connector.

Setting the bus terminating resistors

<span id="page-25-0"></span>**Setting the bus terminating resistors**  $\triangleright$  Set the bus terminating resistors on the module for the first and last physical stations on a line. The two S1 switches must be in the "ON" position for this purpose. These switches must set to the "OFF" position for all other bus stations.

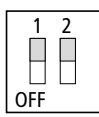

*Figure 10: Bus terminating resistors active*

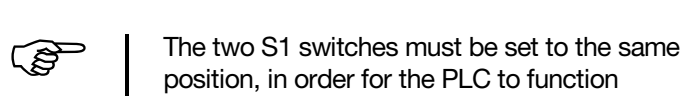

<span id="page-25-1"></span>**Arrangement of the control cabinet**

The arrangement of the components in the control cabinet has a significant influence on the smooth running of the machine or plant. When planning, designing and installing a device, ensure that the power section and the control section are separated from one another. The power section includes:

**Contactors** 

correctly.

- Coupling modules
- **Transformers**
- Frequency inverters
- Current converters
- DC power supply units

**24**

In order to effectively eliminate electromagnetic interference, we recommend subdividing the control cabinet into sections according to the different power and interference levels. Simple partitions are often sufficient to reduce interference in small control cabinets.

# **Ventilation**

A minimum clearance of 5 cm (2″) must be allowed between the components and the ventilation slots in the housing, in order to ensure that the PS4-150 is adequately ventilated. The values specified in the technical data (see Appendix) must be observed.

# **Device arrangement**

The PS4-150 must be installed horizontally in the control cabinet.

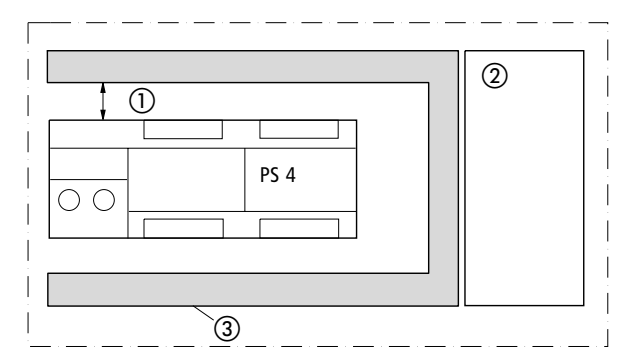

*Figure 11: Horizontal installation*

- At least 5 cm (2″) clearance
- 2 Power section
- Cable duct

Power supply

<span id="page-27-0"></span>**Power supply** The next few pages show the relevant circuit diagrams:

[Figure 12:](#page-29-0)

Separate power supply for the PS4-141-MM1 and the digital inputs, with a separate power supply for the outputs with earthed operation.

[Figure 13:](#page-31-0)

Common power supply for the analog transmitter and actuator, with a separate power supply for the PS4-141-MM1.

[Figure 14:](#page-33-0)

Wiring for a 230 V AC power supply for the PS4-151-MM1, relay contacts with different potentials, 230 V AC and 24 V DC; 24 V DC inputs via an external power supply unit.

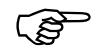

an oxiomal power eapply and.<br>
An insulation monitoring device must be installed<br>
if the supply voltage is not earthed (EN 60204, Part 1 and VDE 0100, Part 725). The 24 V DC power supply must be a safety extra-low voltage to IEC 364-4-41 for potential-free operation.

Legend for [Figure 12](#page-29-0):

- Main switch
- Circuit-breaker for power supply units
- Power supply unit with screen winding for supplying the system
- Power supply unit for supplying the inputs
- Power supply unit for supplying the outputs
- Miniature circuit-breakers
- Connect top-hat rail with PE; connect top-hat rail with low-impedance connection to mounting plate.
- 1) with unearthed control circuits install an additional insulation monitoring device (DIN EN 60 204, Part 1, and VDE 0100, Part 725).

Power supply

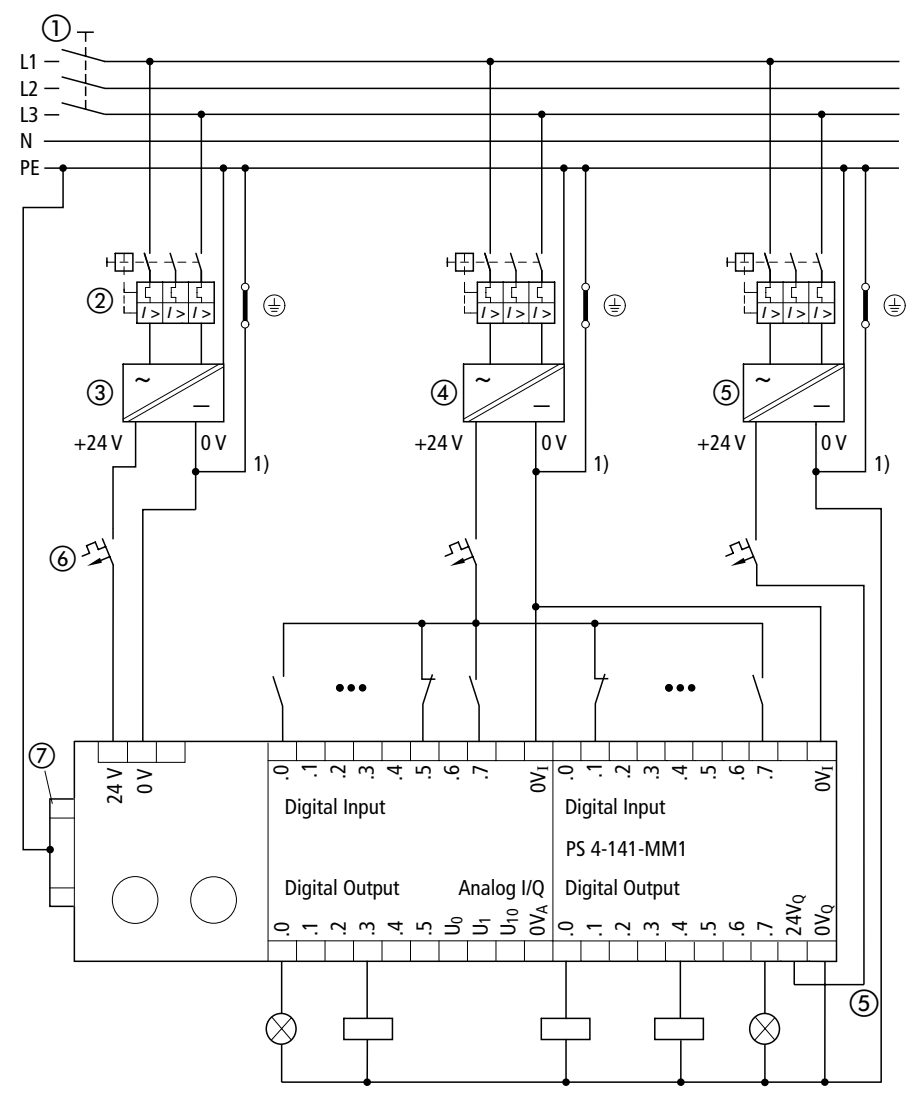

<span id="page-29-0"></span>*Figure 12: Separate power supply for the PS4-141-MM1 and the digital inputs, with a separate power supply for the outputs in earthed operation* 

Legend for [Figure 13](#page-31-0):

- Main switch
- Circuit-breaker for control transformer
- Power supply unit with screen winding
- Miniature circuit-breaker
- Power supply unit for supplying analog transmitter and actuator
- Analog transmitter
- Actuator
- Twin-level terminal block
- Terminal with PE connection
- Connect top-hat rail to PE; top-hat rail low-impedance connection to the mounting plate.
- 1) With unearthed control circuits use an insulation monitoring device (DIN EN 60 204, Part 1, and VDE 0100, Part 725).

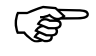

Maintain a clearance of at least 30 cm (12")<br>between the analog cable and the power supply cables.

> Do not lay the 0 V of the analog signals together with the 0 V of the PS4-150 and the 0 V of the digital inputs/outputs.

Ensure that the analog actuators and transmitters are potentially isolated. If potential isolation is not sufficient, the manufacturers of the analog transmitters and actuators can provide suitable filters.

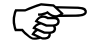

The analog transmitter and the actuator have<br>identical connections on the PS4-151-MM1.

Power supply

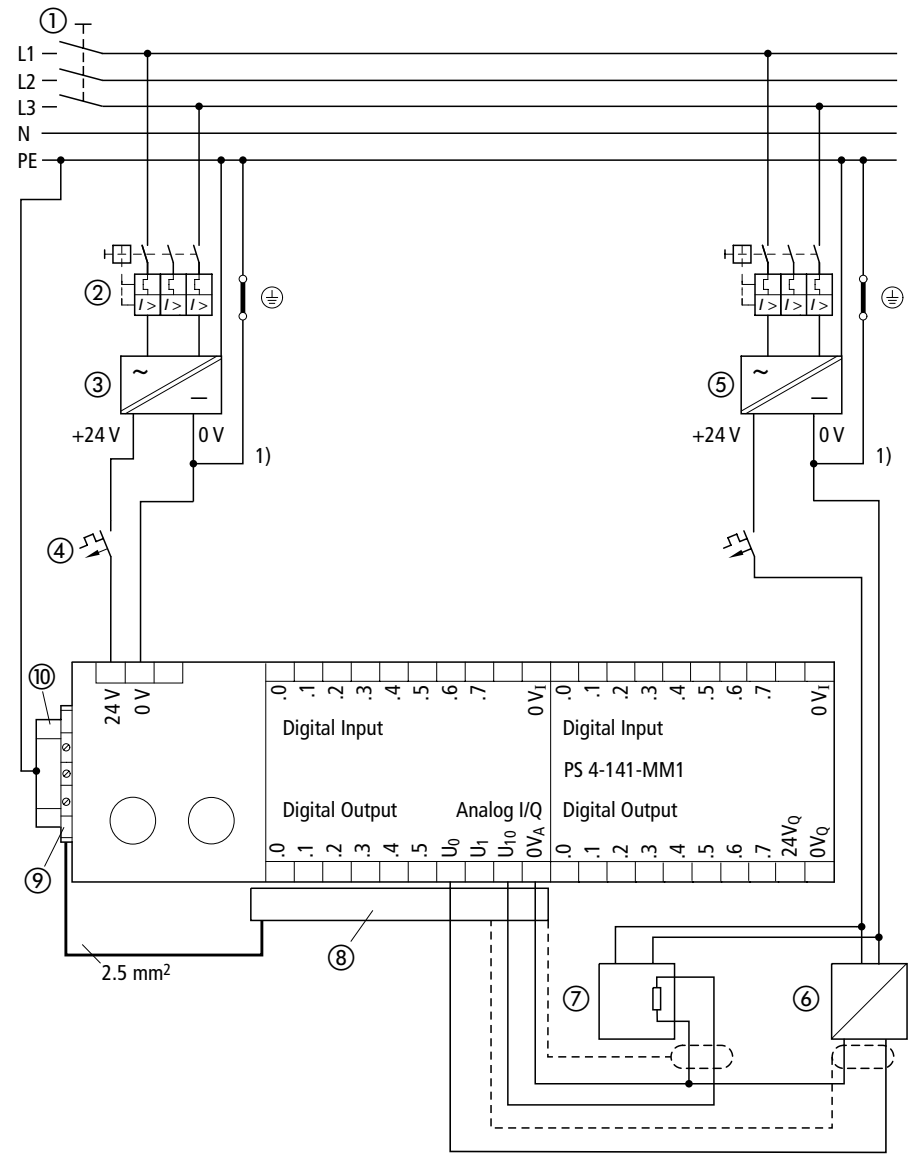

<span id="page-31-0"></span>*Figure 13: Common power supply for the analog transmitter and actuator, with a separate power supply for the PS4-141-MM1*

**29**

Legend for [Figure 14](#page-33-0):

- Main switch
- Miniature circuit-breaker
- (3) Proximity switches
- 230 V AC relay outputs must be connected to the same phase (e.g. L1) (max. potential difference 25 0V AC)
- 4 A fast fuse for protecting relay contacts
- Terminal with PE connection
- Connect top-hat rail with PE; connect top-hat rail with low-impedance connection to mounting plate.

1) DIN EN 60 204, Part 1 stipulates the use of a control transformer.

2) With unearthed control circuits use an insulation monitoring device (DIN EN 60 204, Part 1, and VDE 0100, Part 725).

Power supply

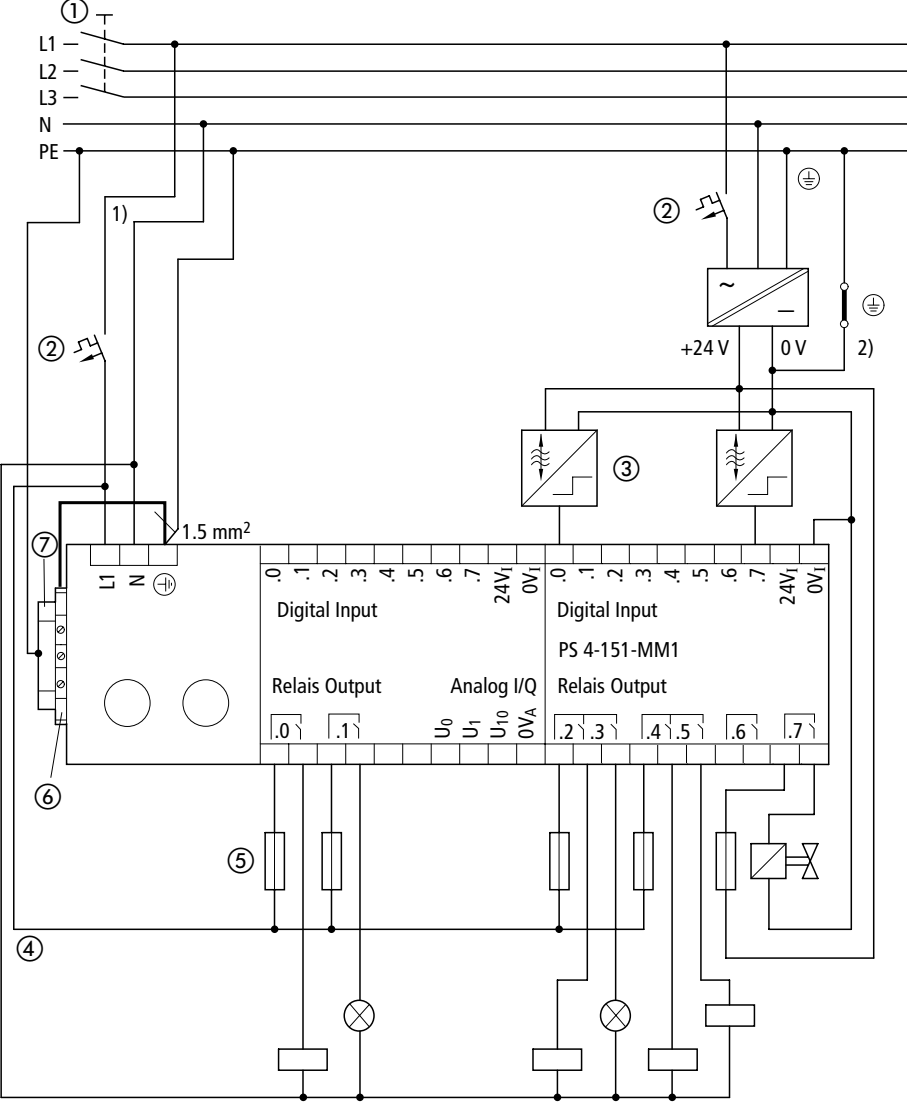

<span id="page-33-0"></span>*Figure 14: Wiring for a 230 V AC power supply of the device, relay contacts with different potentials: 230 V AC and 24 V DC; 24 V DC inputs via an external power supply unit*

**31**

#### <span id="page-34-0"></span>**Interference protection Cabling and wiring**

Cables come under the following categories:

Power cables (e.g. cables carrying heavy current or cables to current converters, contactors or solenoid valves)

Control and signal cables (e.g. digital input cables)

Measuring and signal cables (e.g. field bus cables)

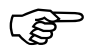

Power, control and signal cables must always be laid as far apart from one another as possible, in order to prevent capacitive and inductive interference. If separate cabling is not possible, the cables that represent the potential source of interference must be screened without fail.

> Ensure that the cabling both inside and outside the control cabinet is laid correctly, in order to keep interference to a minimum:

- ▶ Avoid long, parallel cable sections with different power ratings.
- Always lay AC cables separately from DC cables. Observe the following minimum clearances:

At least 10 cm (4″) between power cables and signal cables.At least 30 cm (12″) between power cables and data/analog cables.

 $\blacktriangleright$  Make sure that the supply and return cables belonging to each circuit are laid together. The opposing direction of current flow means that the sum of all the currents is zero, so that any fields which are produced are compensated.

- (1) Cover
- Communication cables
- Cable duct
- Measuring cables, analog cables
- Control cables
- Power cables
- Continuous partition

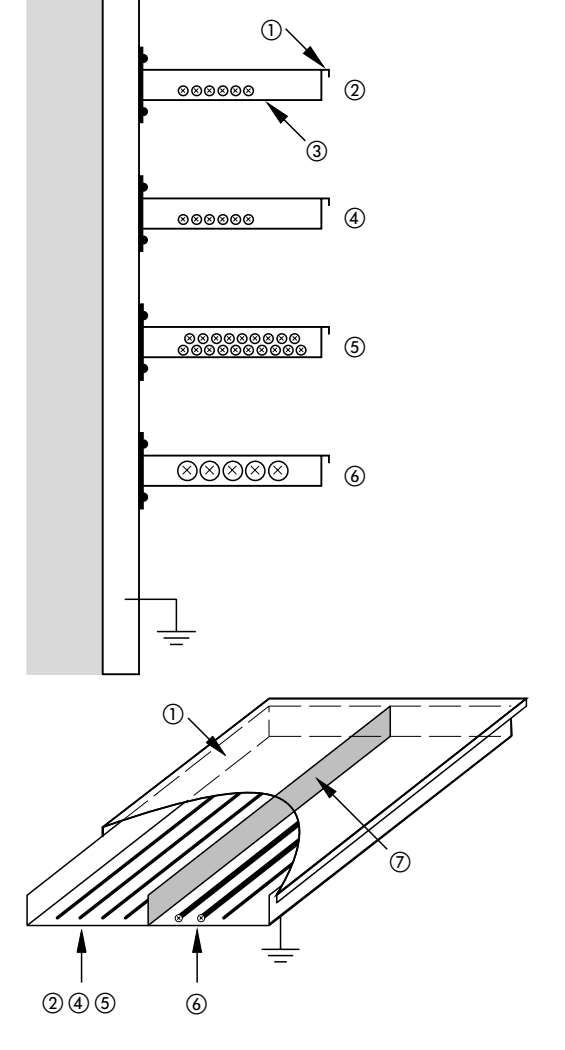

*Figure 15: Separate ducts for power and signal cables*
#### **Suppressor circuits for interference sources**

All suppressor circuits must be installed as close as possible to the interference sources (contactors, relays, valves).

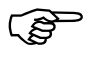

 Suppressor circuits should be provided for all switched inductances.

# **Screening**

 $\blacktriangleright$  Use screened cables for the programming device interface (PRG) and the Suconet K interface of the PS4-150.

General rule: the lower the coupling impedance, the better the screening effect. The screen is then able to carry high discharge currents.

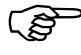

If you use the Suconet K or PRG interface,<br>
connect the screen of the cable to the housing of the plug connector. The housing of the socket is connected via a capacitor to the earth terminal of the power supply.

Interference protection

#### **Lightning protection**

#### **External lightning protection**

All cables which are laid between two different buildings must be screened. Metal conduits are recommended for this purpose. Protective elements against overvoltage, such as varistors or other types of lightning arrester, should be used for signal cables. The cables must be protected at the point at which they enter the building, or at the latest at the control cabinet.

#### **Internal lightning protection**

Internal lightning protection includes all measures that reduce the effects of the lightning current and its electrical and magnetic fields on the metal installations and electrical systems inside a building. These measures comprise:

Lightning protection potential equalization **Screening** 

Overvoltage protection devices

Further information on this subject is provided in the TB 27-001-GB manual from Moeller entitled "Electromagnetic Compatibility (EMC) of Automation Systems".

# **3 Mounting**

**Mounting on a top-hat rail**

Proceed as follows to mount the PLC on a top-hat rail:

- $\blacktriangleright$  Place the module on the top-hat rail so that the top edge of the rail latches into the groove.
- Insert a screwdriver  $\cap$  into the slot of the sliding clip and lever the clip down  $(2)$ .
- $\blacktriangleright$  Press the module onto the top-hat rail  $(3)$ .
- $\blacktriangleright$  Release the sliding clip. It will then snap into position behind the top-hat rail.
- ▶ Check that the module is seated firmly.

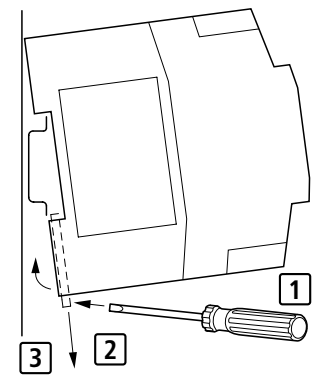

*Figure 16: Mounting on a top-hat rail*

**Mounting** 

**Mounting on feet** Proceed as follows to mount the PLC on feet:

- $\blacktriangleright$  Press in the feet so that they snap into position  $(1)$ .
- ▶ Check that the PLC is seated correctly. The lug must latch in the hole  $\oslash$ .
- $\blacktriangleright$  Fasten the feet to the mounting plate with M4  $screws$   $(3)$ .

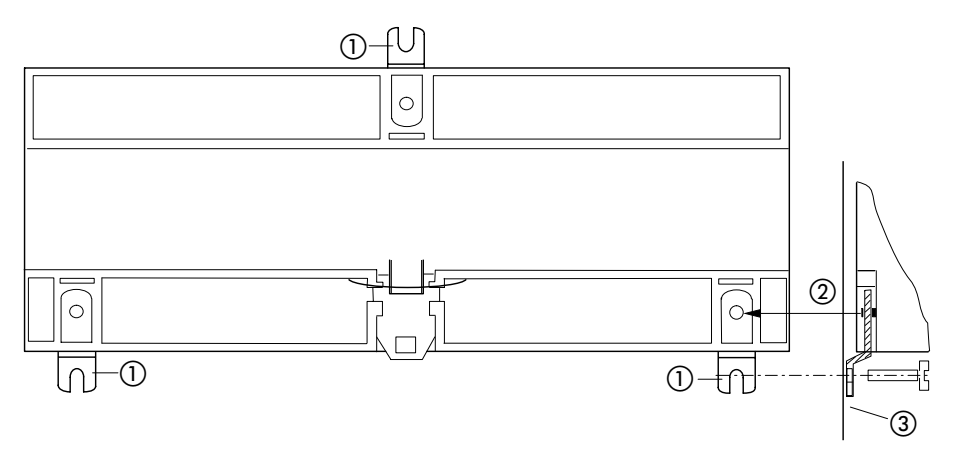

*Figure 17: Mounting on feet*

# **4 Software configuration**

**General** You can configure the PLCs and all the other components you need for your application with the Sucosoft S 40 Topology Configurator. These components are as follows:

Master PLC

Network stations (slaves for expanding the remote I/O or intelligent slaves)

Local expansion modules (LE4-...)

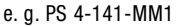

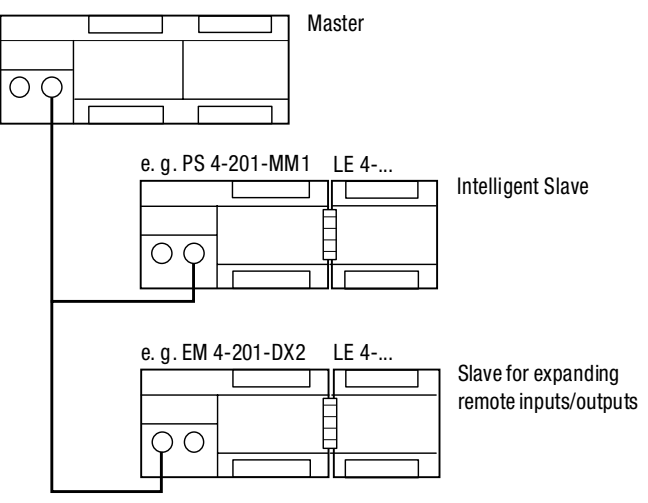

*Figure 18: Components of a topology configuration*

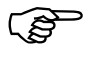

The procedure for configuring a topology is<br>described below with the aid of an example.

Software configuration

#### **Topology configuration procedure**

Each Suconet K line in an automation system is assigned to a master. All the stations on the master line are slaves. A configuration must be defined for every station with its own CPU, i.e. for the master itself and for all intelligent slaves.

#### **Configuration of the master**

The master configuration defines the slaves that are connected to the master line. The slaves must be classified according to whether they have their own CPU (intelligent slaves) or not (slaves for expanding the remote I/O):

With **intelligent slaves** (e.g. PS4-201-MM1), the configuration of the master only defines the device itself, and not any local expansion modules that are connected to it (LE 4...).

With **slaves for expanding the remote I/O**, the connected local expansion modules (modules 1 to 6) must be specified as "network stations" in the master configuration file in addition to the base module (module 0).

e. g. PS 4-141-MM1

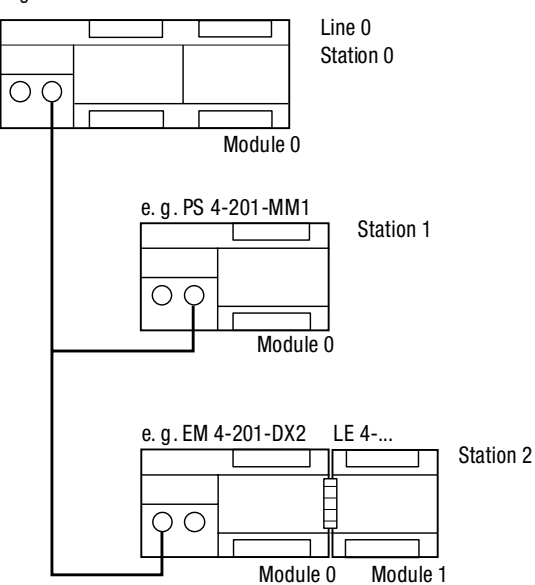

*Figure 19: Master configuration*

 If Suconet K1 stations have local expansion modules, you need only specify the base module (module 0) as a "network station" in the master configuration file. The local expansion modules are not configured.

#### **Configuration of the intelligent slave**

All the local components of the intelligent slave are configured in the configuration file for this slave. Their line and station numbers are always 0. The modules are numbered sequentially.

#### Software configuration

**Configuring and parameterizing stations**

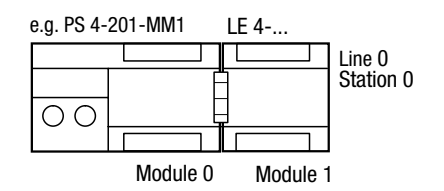

*Figure 20: Slave configuration*

#### **Configuration of the slaves for expanding the remote I/O**

The slaves for expanding the remote I/O are configured in the master configuration file.

The configuration steps for the PS4-150 PLCs described here differ according to the functions the stations must perform:

**Master** Intelligent slave SCO

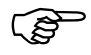

**42**

SCO" stands for serial communication. This<br>mode enables the PS4-150 to exchange serial data with a partner device via its Suconet K interface.

> The table below shows how the various types of station can be configured and parameterized, depending on their functions. The fields which are not self-explanatory are subsequently described in more detail.

|         | <b>Master</b> | <b>Intelligent slave</b> |     | SC <sub>0</sub> |
|---------|---------------|--------------------------|-----|-----------------|
|         |               | (m)                      | (s) |                 |
| Line    |               |                          |     |                 |
| Station |               | 1 to 8                   |     |                 |
| Module  |               |                          |     |                 |

*Table 2: Station configuration and parameters*

(m) = Configuration on master side

 $(s) =$  Configuration on slave side

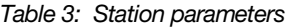

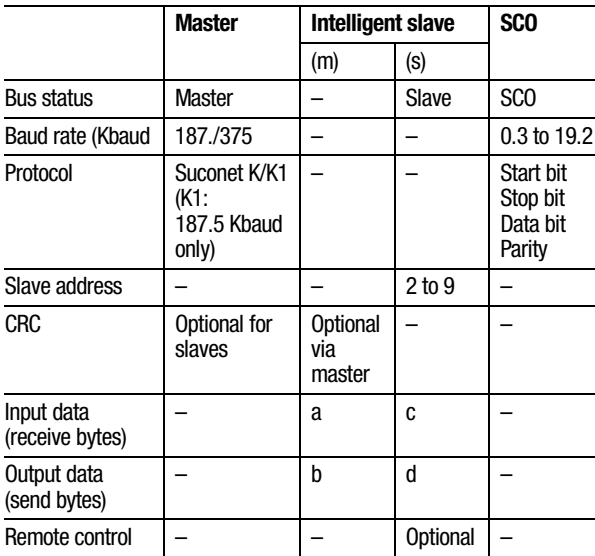

 $a - d =$  See description of input/output data below

# Software configuration

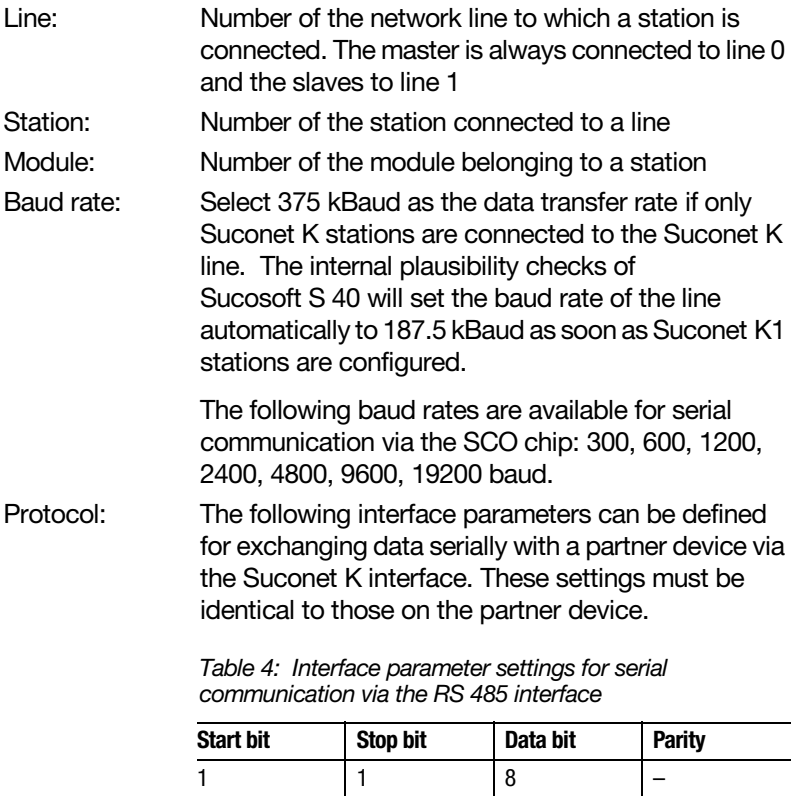

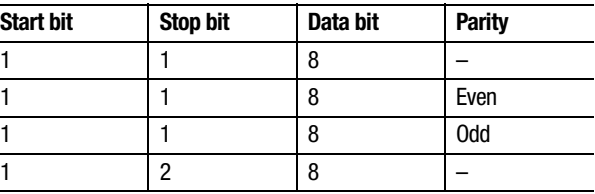

Configuring and parameterizing stations

- Slave address: The station address must be entered here in order to configure an intelligent slave. The station address is always 1 higher than the station number (e.g. slave 1 has address 2).
- CRC: Method of enhancing data transmission integrity. You should activate CRC (ON) if you attach greater importance to data integrity than to short response times.
- Remote control: If this parameter is active (ON), the intelligent slave always has the same status as the master. If the master changes from the "Halt" (stop) state to the "Run" state, for example, or vice versa, the intelligent slave changes its state accordingly. The operating mode selector switch of the intelligent slave must not be set to "Halt" (stop), however.
- Input data, master side (a): Number of bytes which the master must receive from the intelligent slave. This number must be identical to the number of output bytes (d) defined in the configuration of the intelligent slave.
- Output data, master side (b): Number of bytes which the master must send to the intelligent slave. This number must be identical to the number of input bytes (c) defined in the configuration of the intelligent slave.
- Input data, slave Number of bytes which the intelligent slave must side (c): receive from the master. This number must be identical to the number of output bytes (b) defined in the configuration of the master.
- Output data. slave side (d): Number of bytes which the intelligent slave must send to the master. This number must be identical to the number of input bytes (a) defined in the configuration of the master.

## **Limit values for send and receive bytes**

The Suconet K protocol allows data with a variable length to be transferred cyclically, whereby the number of bytes is dependent on the settings for the master and the intelligent slave (see below). The data length for communication with the slaves for expanding the remote I/O is defined by the slave type. In the case of intelligent slaves, on the other hand, you can specify the number of send and receive bytes yourself. The following limit values must not be exceeded, however:

*Table 5: Limit values for send and receive bytes for the PS4-150*

| Send/receive bytes                                | <b>Master</b> | <b>Slave</b> |
|---------------------------------------------------|---------------|--------------|
| Max. no. of send bytes (output)                   | 128           | 78           |
| Max. no. of receive bytes (input)                 | 128           | 78           |
| Max. no. of send and receive bytes (output/input) | 128           | 78           |

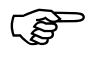

The maximum number of receive bytes (input<br>bytes) also includes the diagnostics bytes of the stations and of any local expansion modules which are connected to the same line.

## **Defining input/output data**

- First of all you must decide how many bytes an intelligent slave is to send to the master and specify this number as the "Input data" parameter in the configuration on the master side. When you later define the configuration on the slave side, you must specify the same number for the "Output data" parameter.
- $\triangleright$  Now decide how many bytes the master is to send to the intelligent slave and specify this number as the "Output data" parameter in the configuration on the master side. When you later define the configuration on the slave side, you must specify the same number for the "Input data" parameter.

**Configuration example** This example requires device configurations for the master (device A) and the intelligent slaves (devices B and C).

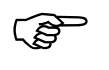

Note that intelligent slaves are configured twice -<br>
once in the master's configuration and once in the slave's own configuration.

### Software configuration

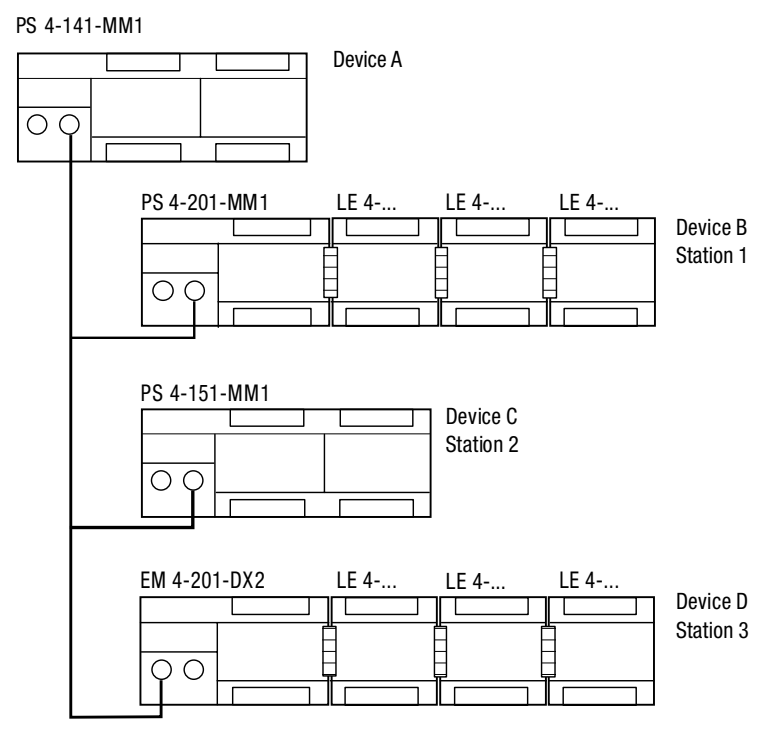

*Figure 21: Configuration example*

Master: Device A Intelligent slaves: Devices B and C Slave for expanding the remote I/O: D

Configuration example

The stations shown in the configuration example are configured as follows:

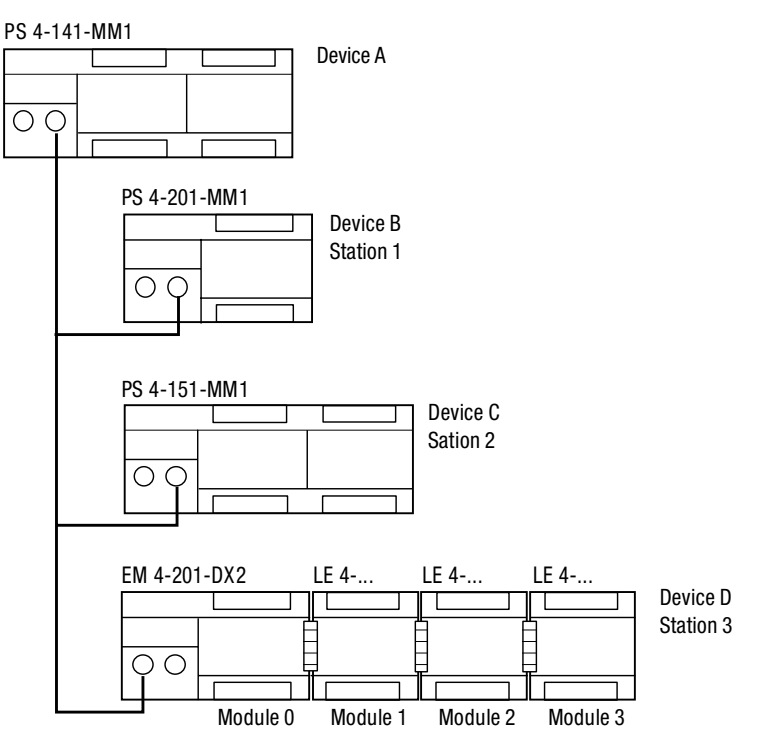

# **Configuration of device A**

*Figure 22: Configuration of device A*

For Immediate Delivery call KMParts.com at (866) 595-9616

# Software configuration

| <b>Device</b> | Type        | <b>Line</b> | <b>Station</b> | <b>Module</b> | <b>Parameter</b>                                                                 |
|---------------|-------------|-------------|----------------|---------------|----------------------------------------------------------------------------------|
| A             | PS4-141-MM1 | 0           | 0              | 0             | Bus status: master<br>Baud rate: 375 Kbd<br>CRC status for slaves<br>1 to 3: OFF |
| B             | PS4-201-MM1 |             | 1              | 0             | Input data: 20<br>Output data: 10                                                |
| C             | PS4-151-MM1 |             | 2              | 0             | Input data: 40<br>Output data: 38                                                |
| D             | EM4-201-DX2 | 1           | 3              | 0             |                                                                                  |
|               | 1st LE4     |             | 3              |               |                                                                                  |
|               | 2nd LE4     |             | 3              | 2             |                                                                                  |
|               | 3rd LE4     |             | 3              | 3             |                                                                                  |

*Table 6: Configuration of device A*

# **Configuration of device B**

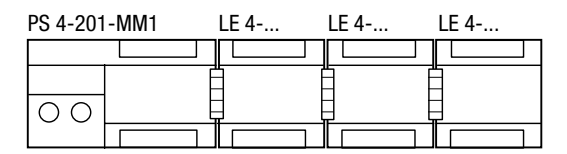

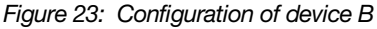

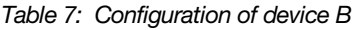

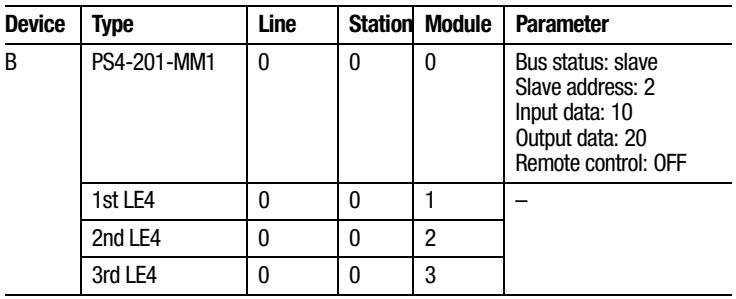

Configuration example

## **Configuration of device C**

PS 4-151-MM1 Г  $\overline{\circ}$ 

*Figure 24: Configuration of device C*

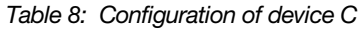

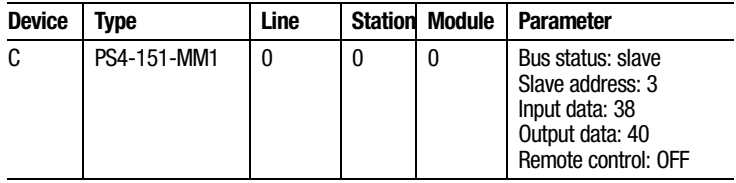

**52**

# **5 Slave Addressing**

**Slaves for expanding remote I/O** The PS4-150 master PLC and the slaves for expanding the remote I/O can communicate with one another using the Suconet K/K1 protocol. The protocol is selected by the master automatically according to the capabilities of the slaves. It is not necessary to parameterize the send or receive data length in the Topology Configurator. Suconet K/K1 selects the appropriate telegram length and automatically addresses the relevant data ranges in your application.

> You can thus access remote input/output operands just as easily as local operands.

*Table 9: Operand addressing of the slaves for expanding remote I/O*

#### **Communication data**

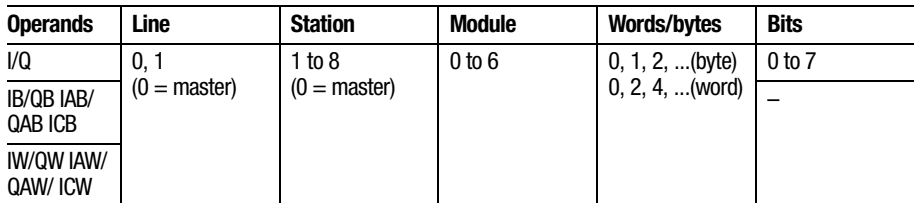

#### **Status/diagnosis**

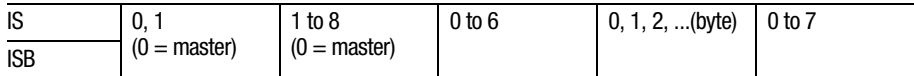

 The RD/SD syntax must be used for certain types of slaves for expanding the I/O, instead of the I/Q syntax described here. Please refer to the table in the Appendix for the correct addressing for each station type.

## Slave Addressing

The general syntax rule is as follows:

Operand-data type-line-station-module-byte-bit

### **Example**

You wish to scan the inputs of slaves 1 and 2 marked in the diagram below.

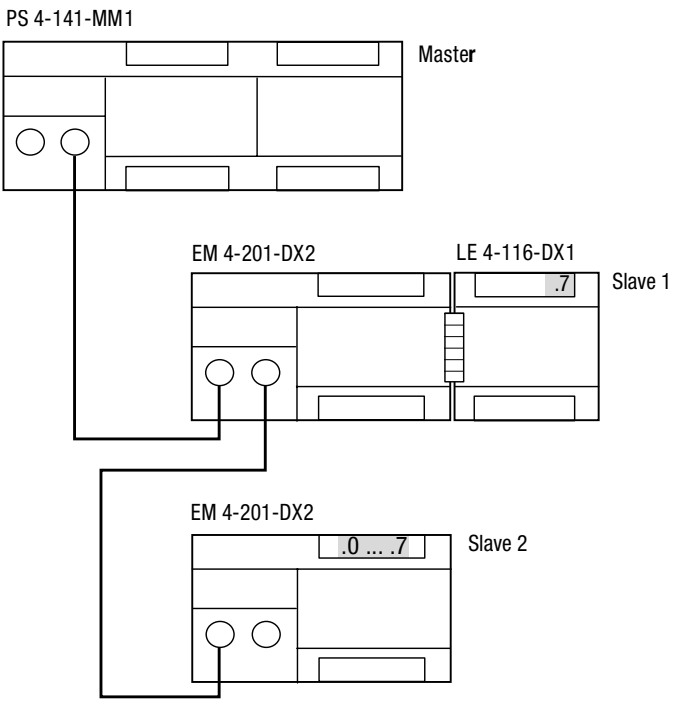

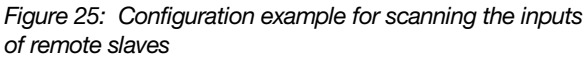

You can derive the syntax for scanning the inputs from the configuration.

#### Intelligent slaves

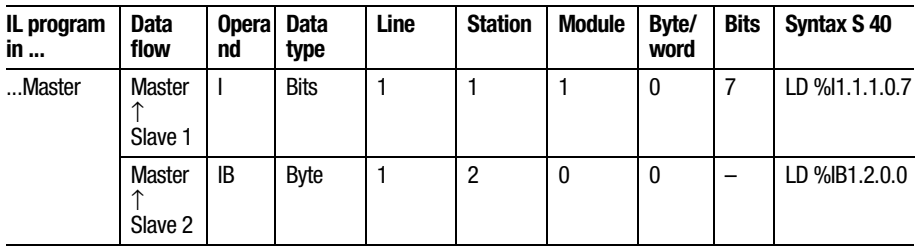

*Table 10: Syntax for addressing the slaves for expanding remote I/O*

**Communication data**

**Intelligent slaves** When the master and an intelligent slave communicate with one another, the application program determines which data is exchanged. You cannot access the input/output operands directly. You must therefore address the communication data using the RD/SD syntax.

> The table below shows the operands which are available when the PS4-150 master PLC is running with intelligent slaves.

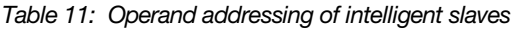

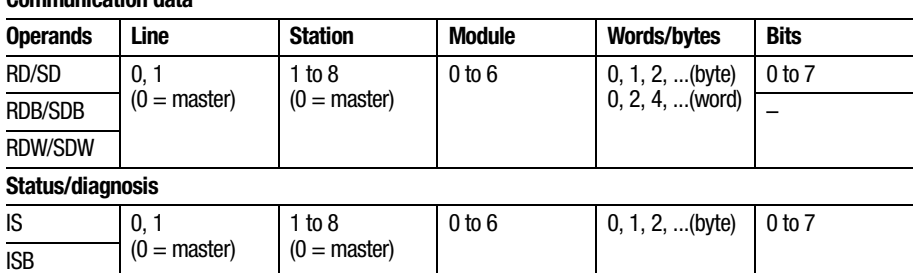

RD = Receive Data; defined receive data

SD = Send Data; defined send data

#### Slave Addressing

The general syntax rule is as follows:

Operand-data type-line-station-module-byte-bit

#### **Example**

The PS4-150 (master) exchanges word data with an intelligent slave. You can define the number of send and receive bytes when you parameterize the stations in the Sucosoft S 40 Topology Configurator (see chapter 4, "Software Configuration").

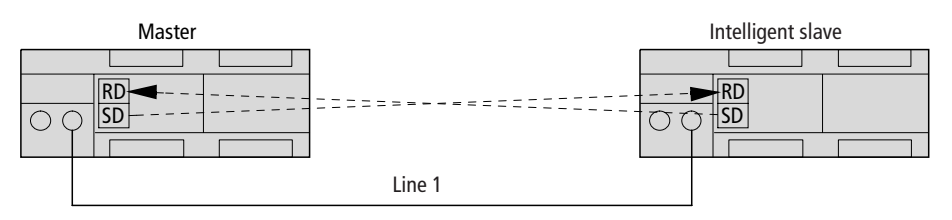

*Figure 26: Configuration example for sending and receiving communication data to/from an intelligent slave*

You can derive the syntax for sending and receiving the data from the configuration.

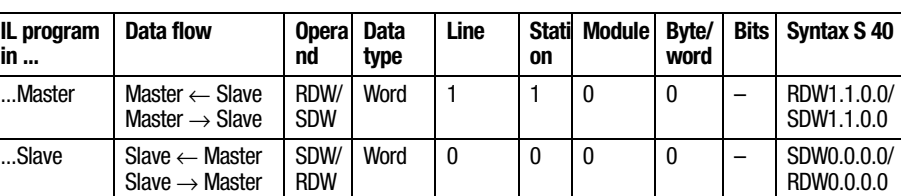

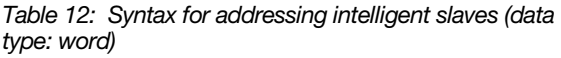

 $\overline{\mathbf{u}}$ **in ...**

# **6 Operation**

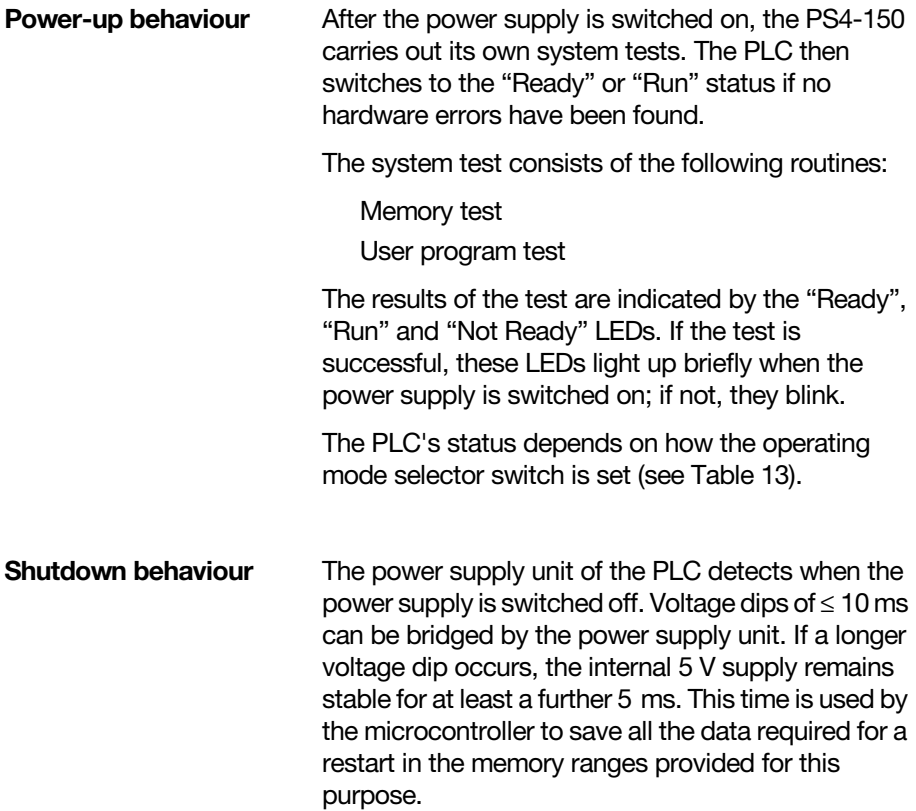

**Operation** 

#### **Operating states of the PLC**

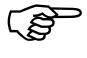

The PLC can be switched to the following operating states: "Run", "Ready", "Not Ready".

Communication with the PC is possible in all<br>three operating states. This allows, for example, the current status of the PLC and the real-time clock to be read at any time.

#### **Ready**

The "Ready" status has the following characteristics:

There is a user program in the PLC:

The user program is not running;

The outputs are reset and disabled.

The PLC is switched to the "Ready" status:

If the "Reset" button is pressed when the operating mode selector switch is set to "Halt" (stop);

After the power supply is switched on, if the operating mode selector switch is set to "Halt" (stop);

By means of the programming software on the PC:

In slave mode, if the master switches to the "Halt" (stop) status and you have set the "remote control" function to ON in the Sucosoft Topology Configurator (see AWB 2700-1305 GB, chapter 5);

If the tab of the memory module is pulled out.

Operating states of the PLC

#### **Run**

"Run" status means that the user program is running cyclically.

The PLC is switched to the "Run" status:

If the "Reset" button is pressed when the operating mode selector switch is set to "Run" or "Run M-Reset";

After the power supply is switched on, if the operating mode selector switch is set to "Run" or "Run M-Reset";

By means of the programming software on the PC.

#### **Not Ready**

The user program does not run in "Not Ready" status.

The PLC is switched to the "Not Ready" status:

If there is no program in the PLC;

As a result of a hardware error;

As a result of a serious error in the user program (e.g. cycle time violation)

Once the error has been rectified, you can cancel the "Not Ready" status as follows:

By pressing the "Reset" button; if the operating mode selector switch is set to "Run M-Reset", the PLC will be switched to the "Run" status;

By switching the power supply off and then on again; if the operating mode selector switch is set to "Run M-Reset", the PLC will be switched to the "Run" status;

By means of the programming software on the PC.

# **Operation**

#### **Overview**

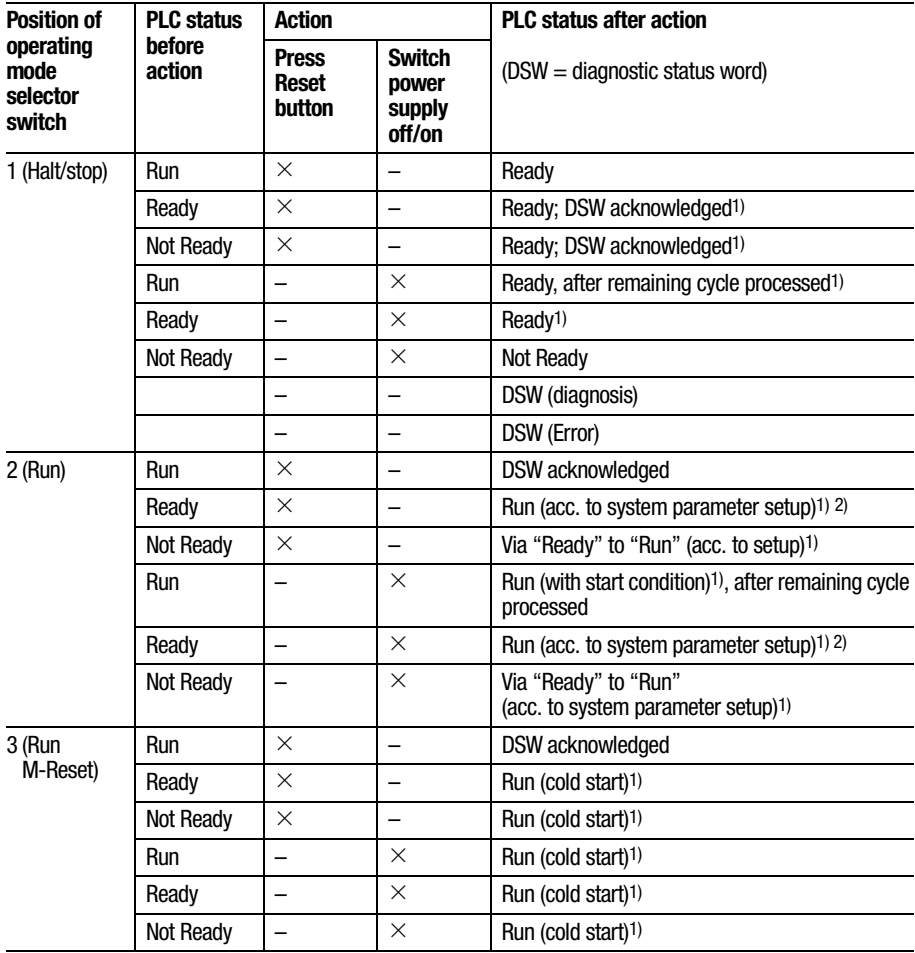

#### <span id="page-62-0"></span>*Table 13: Overview of operating states*

Start behaviour

Legend for [Table 13](#page-62-0):

- 1) If the programs in the memory module and the RAM of the PLC are not the same, the program in the memory module will be copied to the RAM.
- 2) After the user program has been transferred to the PLC or after the memory module has been booted, the PLC is switched to "Not Ready" if the start condition in the system parameter setup has been set to "Halt" (stop), i.e. a cold start is required.

Whenever the PLC is started by switching on the power supply, by pressing the "Reset" button or by means of the PC, the backup program is compared with the program in the RAM. If the programs are not the same, the program in the memory module (backup) is copied to the RAM.

If the user program in the memory module is defective, it is updated, providing the user program in the RAM is valid. An update is also carried out every time the user program is transferred from the PC to the PLC.

**Start behaviour** The PLC can be either cold-started or warm-started.

#### **Cold start**

A cold start causes all the data fields (flag ranges, inputs/outputs, function block parameters) to be reset. The user program is executed from the beginning.

A cold start can be initiated as follows:

By pressing the "Reset" button if the operating mode selector switch is set to "Run M-Reset", providing the PLC is currently in the "Ready" or "Not Ready" status;

By switching on the power supply if the operating mode selector switch is set to "Run M-Reset";

By means of the programming software on the PC, providing the PLC is currently in the "Ready" or "Not Ready" status.

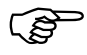

 A cold start can also be initiated via the system parameters if the operating mode selector switch is set to "Run". For this activate the Cold Start option in Behaviour after Not Ready in the Parameters dialog.

A cold start is essential after a new user program has been transferred to the PLC.

# **Warm start**

A warm start causes the user program to be continued from the point at which it was interrupted to the end of the cycle. The outputs and the communication data are set to "0" for the remainder of this cycle. The PLC is then initialized and the program is executed cyclically. Retentive data fields remain stored.

The setting of retentive marker ranges is described in the manual "Sucosoft S 40 User Interface" (AWB 2700-1305 GB, chapter 7).

Program transfer

A warm start can be initiated as follows:

By pressing the "Reset" button if the operating mode selector switch is set to "Run", providing the PLC is currently in the "Ready" status;

By switching on the power supply if the operating mode selector switch is set to "Run", providing the PLC contains a battery in perfect condition;

By means of the programming software on the PC, providing the PLC is currently in the "Ready" status.

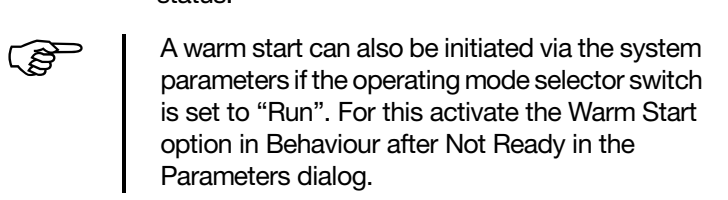

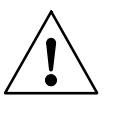

#### **Warning!**

If you initiate a warm start via the system parameters, your data may lose its consistency.

**Program transfer** If the user program does not contain any syntax errors, the compiler in the programming device (PC) translates it into a code that can be understood and executed by the CPU. You must then load the user program into the RAM of the CPU using the Transfer menu. The microprocessor executes the program there in the "Run" status.

For Immediate Delivery call KMParts.com at (866) 595-9616

### **PC** → **PLC**

When a program is transferred from the PC to the PLC, the PS4-150 must be in the "Ready" or "Not Ready" status. The setting of the operation mode selector switch on the operator console is not important.

Transfer the program to the PLC; refer to the manual "Sucosoft S 40 User Interface" (AWB 2700-1305 GB, chapter 8).

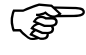

Please refer to the section entitled "Network<br>Programming" for details of how to transfer the user program to the PLC with Suconet K.

> If the operating mode selector switch is set to "Halt" (stop), the LEDs for "Ready" and "Not Ready" will light up while the program is being transferred. They confirm that the data transfer between the PS4-150 and the PC is successful.

### **PC** → **PLC and memory module**

- $\blacktriangleright$  Plug the memory module into the PLC (the PLC must be switched off).
- ▶ Then connect the PLC to the power supply. The PLC must be switched to "Ready" or "Not Ready".
- $\blacktriangleright$  Transfer the program from the PC to the PLC. The program is now loaded in both the PLC and the memory module.

Starting the PLC with a program stored in the memory module

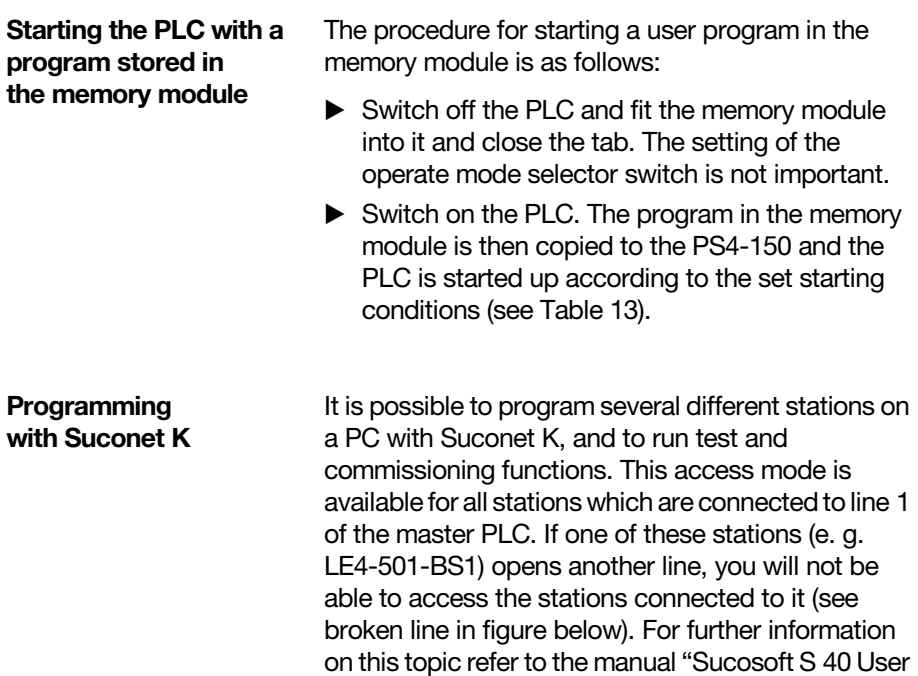

Interface" (AWB 2700-1305 GB, chapter 8).

## Operation

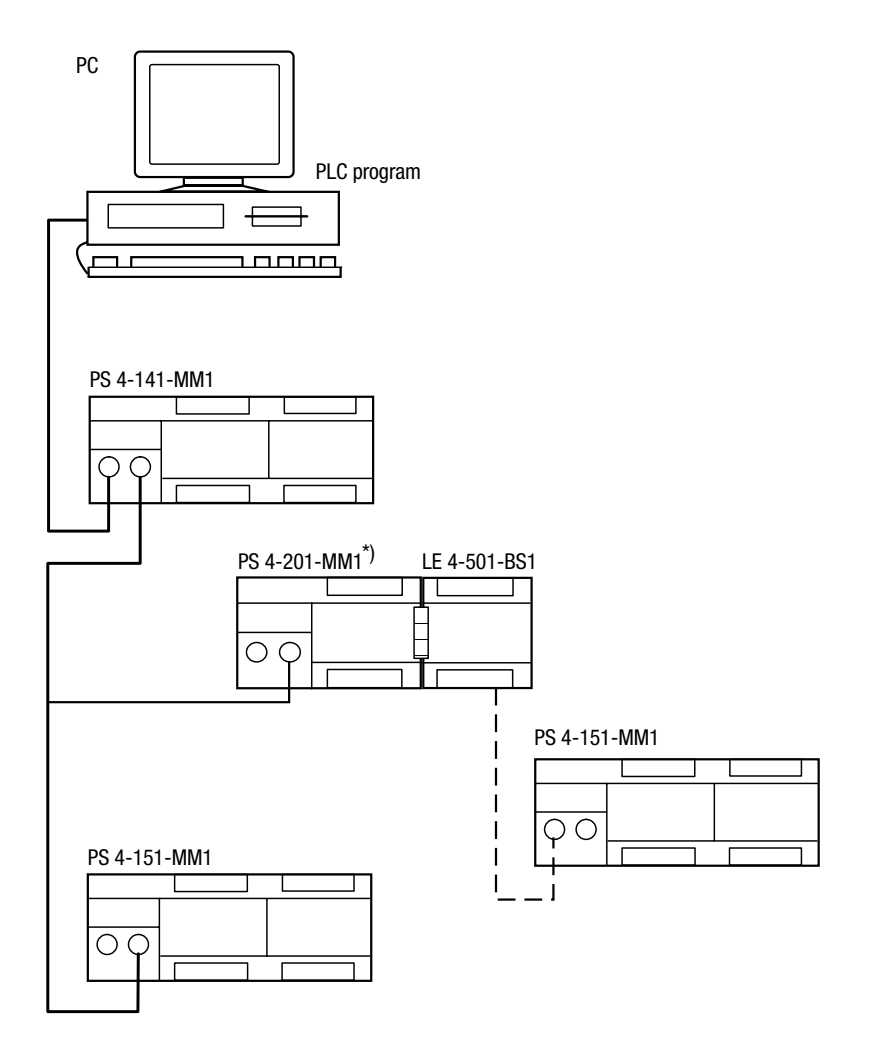

*Figure 27: Programming a network*

- Programming cable
- 2 Suconet K line 1
- \*) Programming on the PS4-201-MM1 is possible with Version 05 or higher.

# **7 Test/Commissioning/Diagnostics**

**Status LEDs** The coloured LEDs allow fast and simple diagnoses of the PLC functions. The status of the inputs/ outputs are also easy to monitor.

| LED               | <b>Status</b>           | <b>Meaning</b>                                                                             |  |
|-------------------|-------------------------|--------------------------------------------------------------------------------------------|--|
| Ready             | Off                     |                                                                                            |  |
|                   | On (yellow)             | Self-test successfully<br>completed and CPU ready to<br>start                              |  |
|                   | Blinking<br>(3 seconds) | Suconet K error                                                                            |  |
| Run               | Off                     | Program in "Halt" (stop)<br>status                                                         |  |
|                   | On (yellow)             | User program running                                                                       |  |
| <b>Not Ready</b>  | 0ff                     | CPU, user program error-free                                                               |  |
|                   | On (red)                | No user program or user<br>program incorrect<br>CPU error<br>Serious error in user program |  |
| Battery           | Off                     | Battery in perfect condition                                                               |  |
|                   | On (red)                | Battery fault <sup>1)</sup>                                                                |  |
| Status of inputs  | 0ff                     | Input not activated                                                                        |  |
|                   | On (green)              | Input activated                                                                            |  |
| Status of outputs | Off                     | Output not activated                                                                       |  |
|                   | On (green)              | Output activated                                                                           |  |

*Table 14: Meaning of the LEDs* 

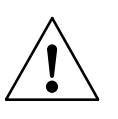

#### 1) **Caution**

Data may be lost if the battery does not supply sufficient power. Always replace the battery with the power supply switched on!

Test/Commissioning/ **Diagnostics** 

**Diagnostics** The status information is scanned hierarchically via the diagnostics status word and the diagnostics byte of a station as well as via the diagnostics bytes of any local expansion modules which are connected to the same line.

#### **Diagnostics status word**

The diagnostics status word provides an overview of the various error messages. It consists of 16 bits. The diagnostics bits are subdivided into two categories:

Category D (diagnostics): bits 0 to 7 Category E (error): bits 8 to 15

The diagnostics bits in category D have an indication function. They can be indicated if the PLC is in the "Run" or "Ready" status.

The diagnostics bits in category E cause the PLC to be switched to the "Not Ready" status.

The diagnostics bits are displayed in the System Diagnostics window of Sucosoft S 40 (see manual "Sucosoft S 40" User Interface AWB 2700-1305 GB, chapter 8).

### **Diagnostics bytes of the Suconet K stations**

It is possible to scan the diagnostics bytes of the individual stations and of any local expansion modules that are connected to the same line, in order to narrow down the information contained in the diagnostics status word. You only have read access to these bytes.

Message byte

Each station and each local expansion module on the Suconet K line has its own status information. This information refers to the specific type of Suconet station or local expansion module, i.e. it differs according to the station type.

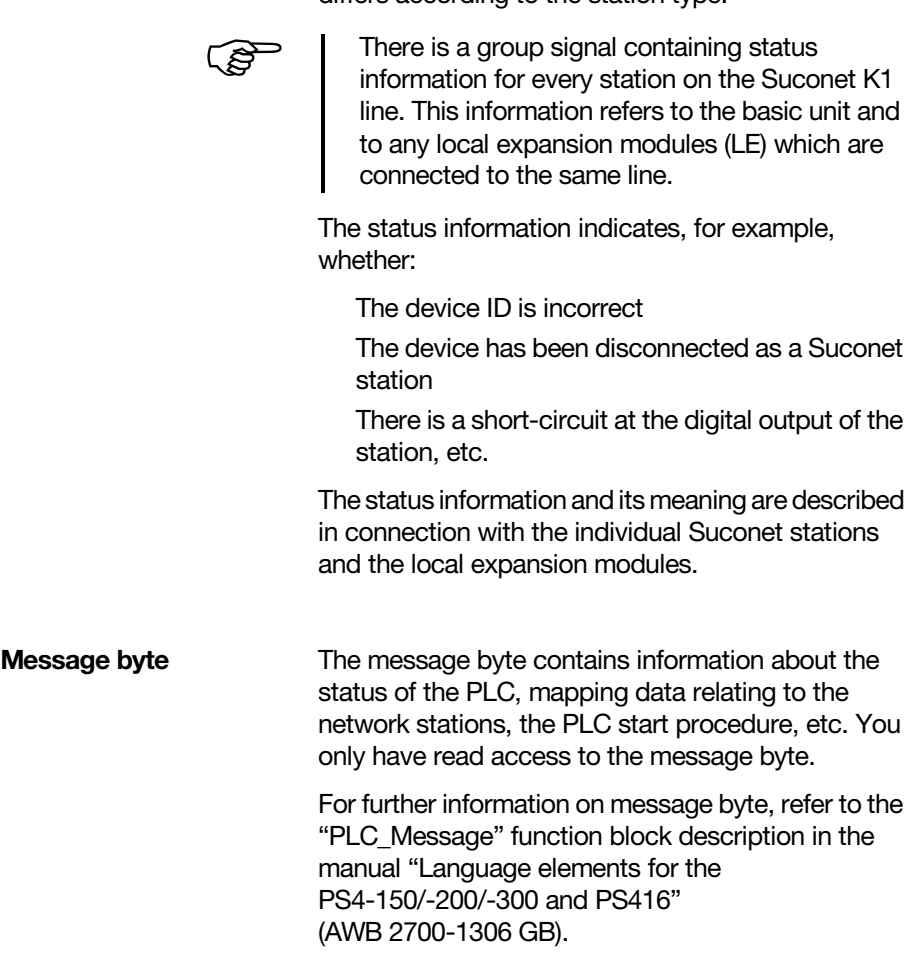

**69**
**70**

### **Accessories**

<span id="page-73-12"></span><span id="page-73-11"></span><span id="page-73-10"></span><span id="page-73-9"></span><span id="page-73-8"></span><span id="page-73-7"></span><span id="page-73-6"></span><span id="page-73-5"></span><span id="page-73-4"></span><span id="page-73-3"></span><span id="page-73-2"></span><span id="page-73-1"></span><span id="page-73-0"></span>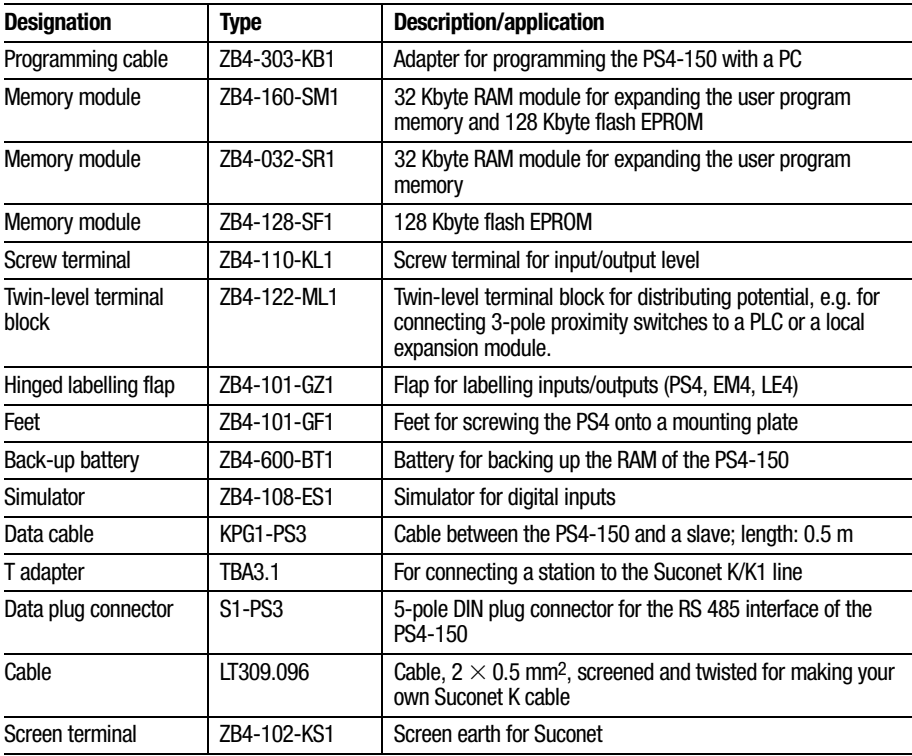

## <span id="page-74-0"></span>**Slave addressing FReceive data**

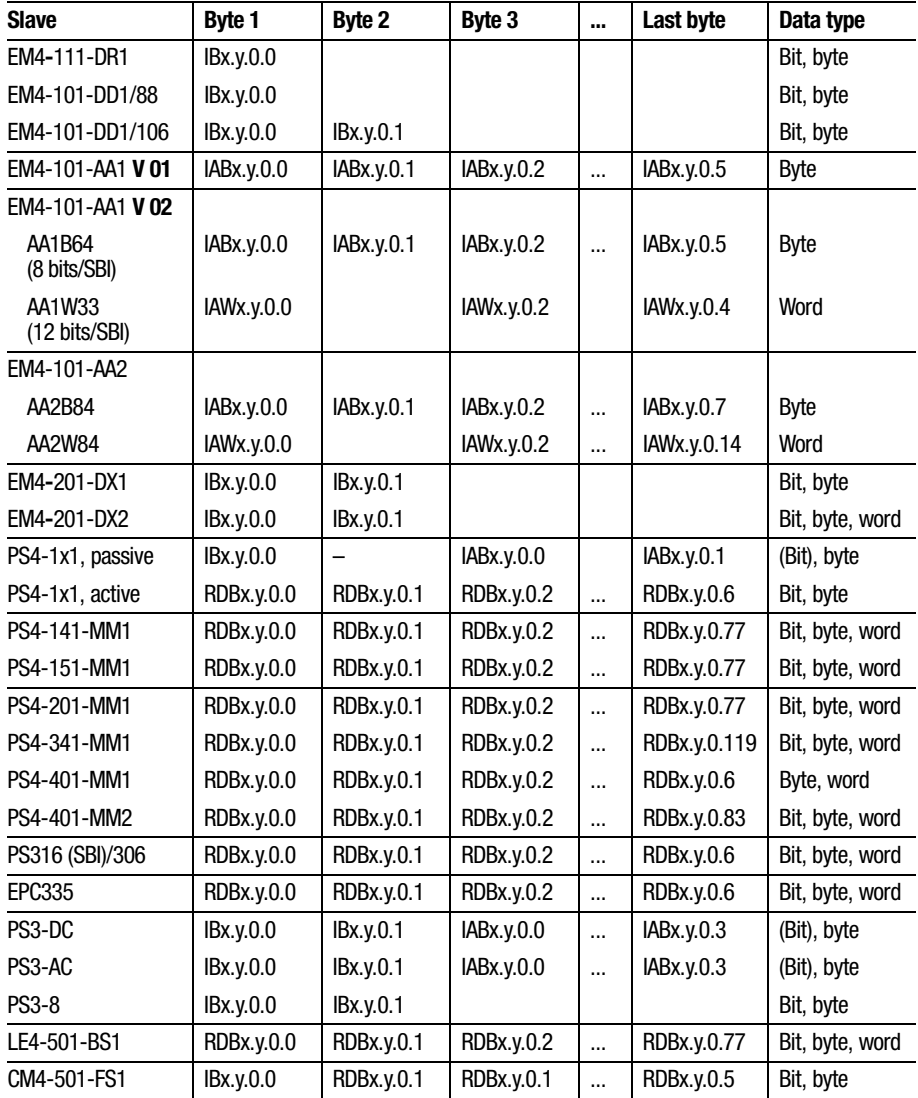

Slave addressing

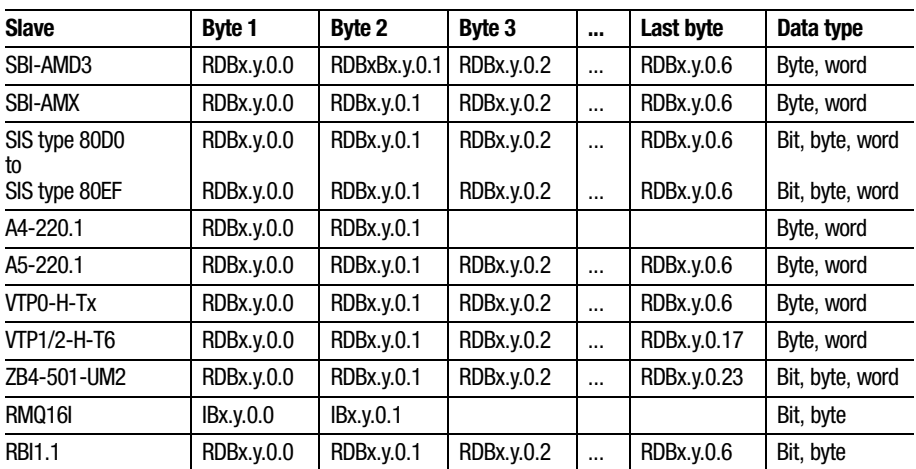

 $x = line$ ,  $y = station$ 

## **Send data**

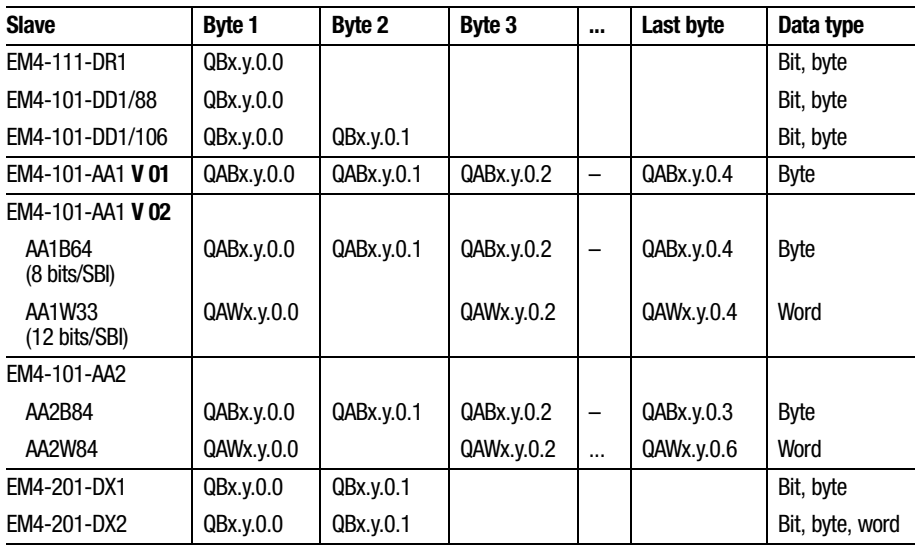

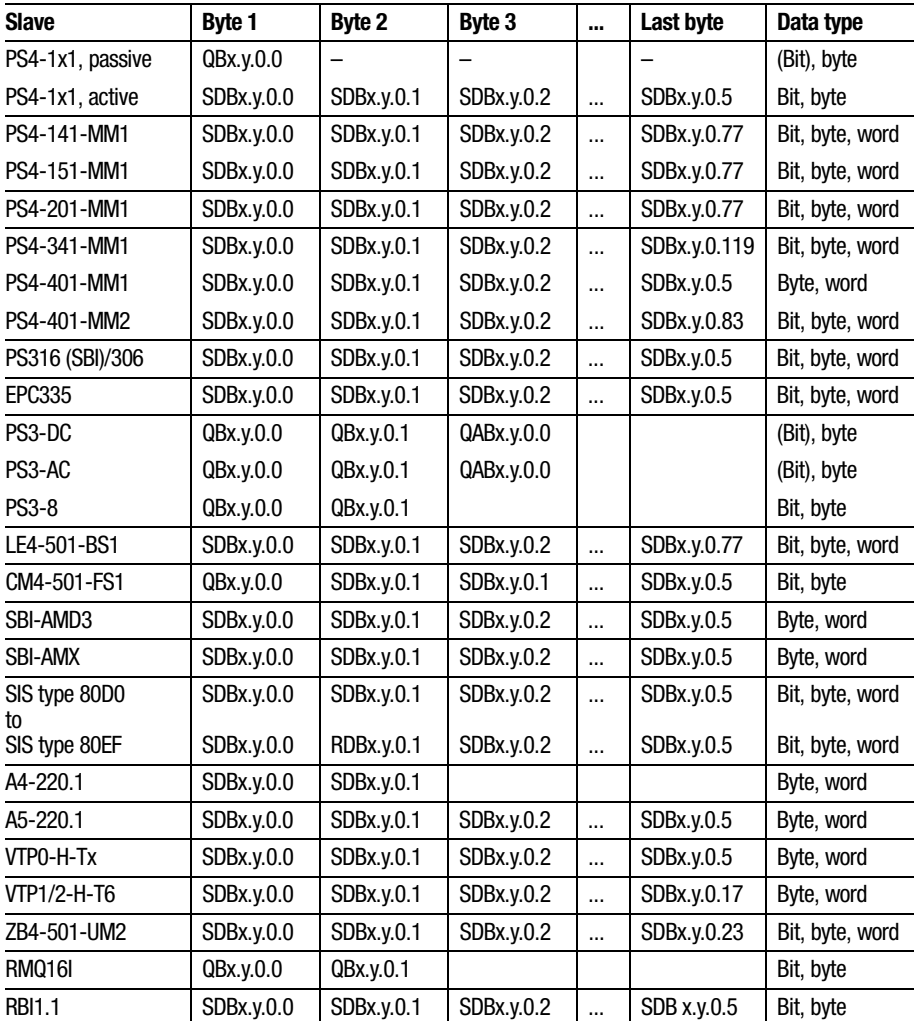

 $x =$  line,  $y =$  station

Technical Data

## **Technical Data General**

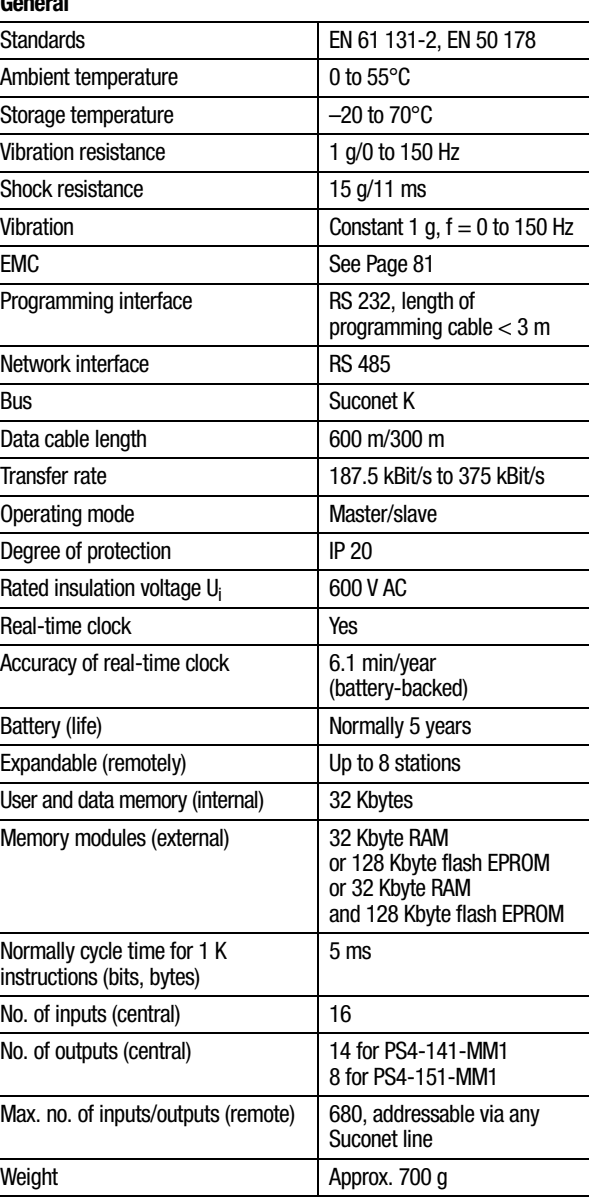

**76**

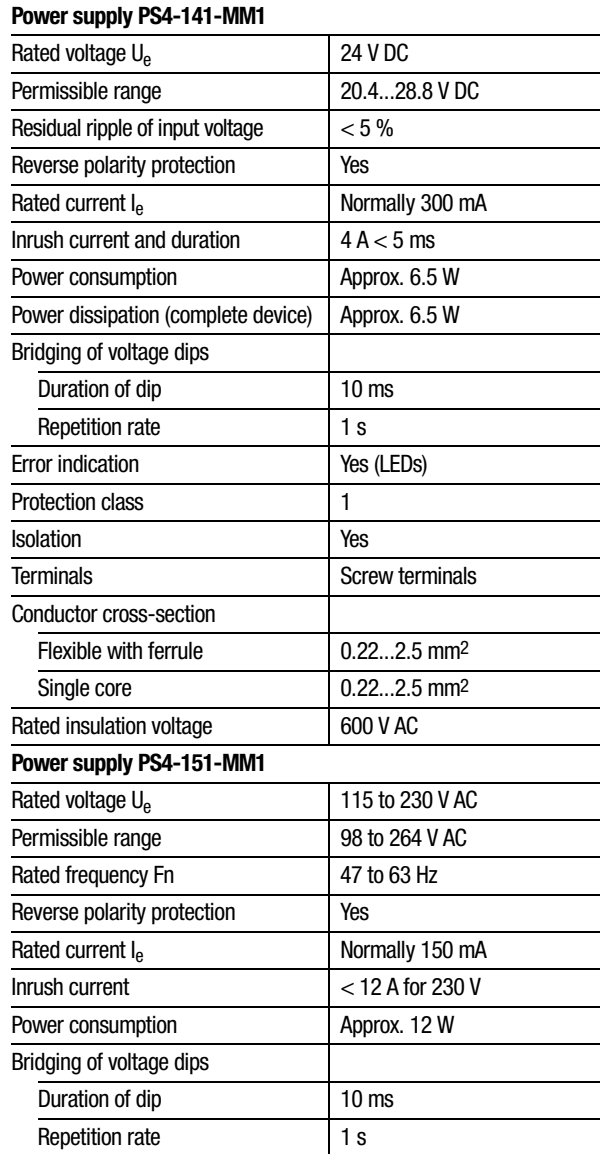

Technical Data

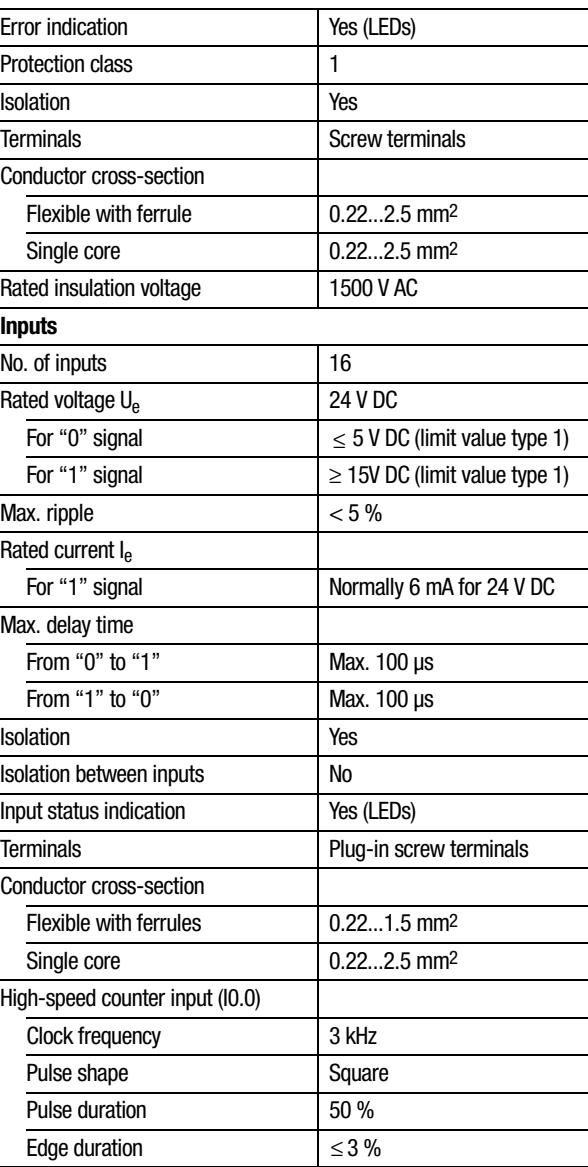

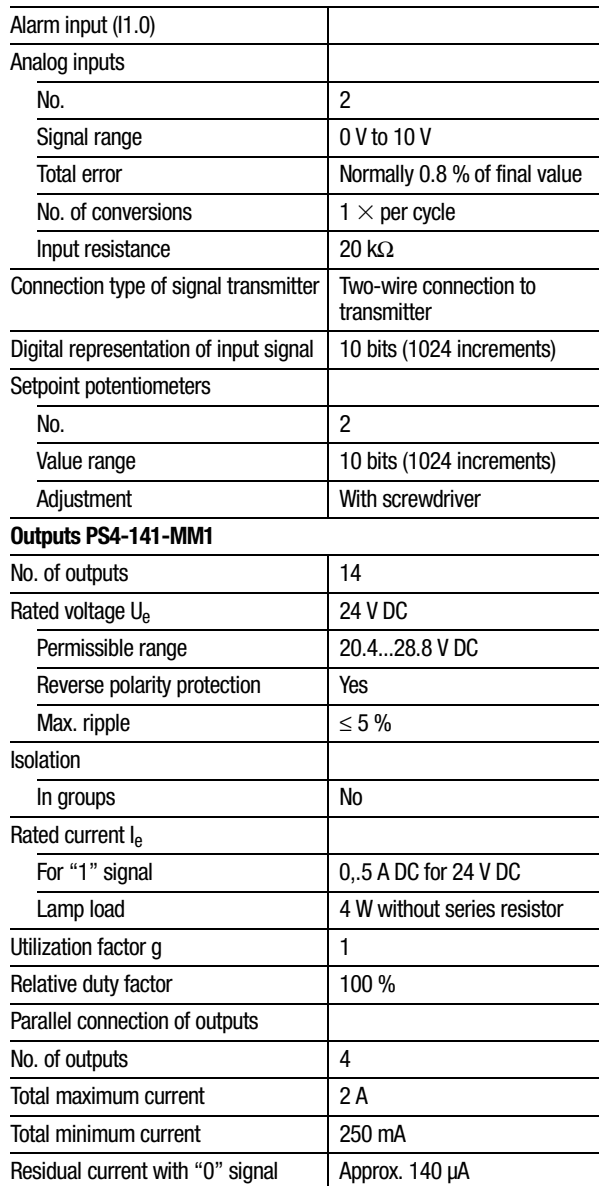

## Technical Data

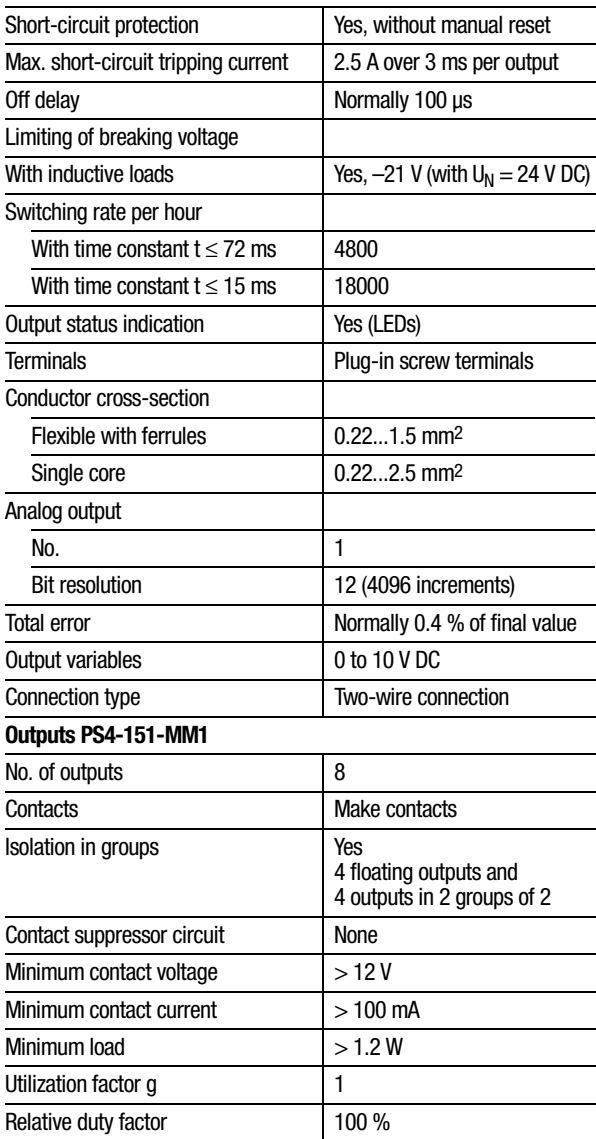

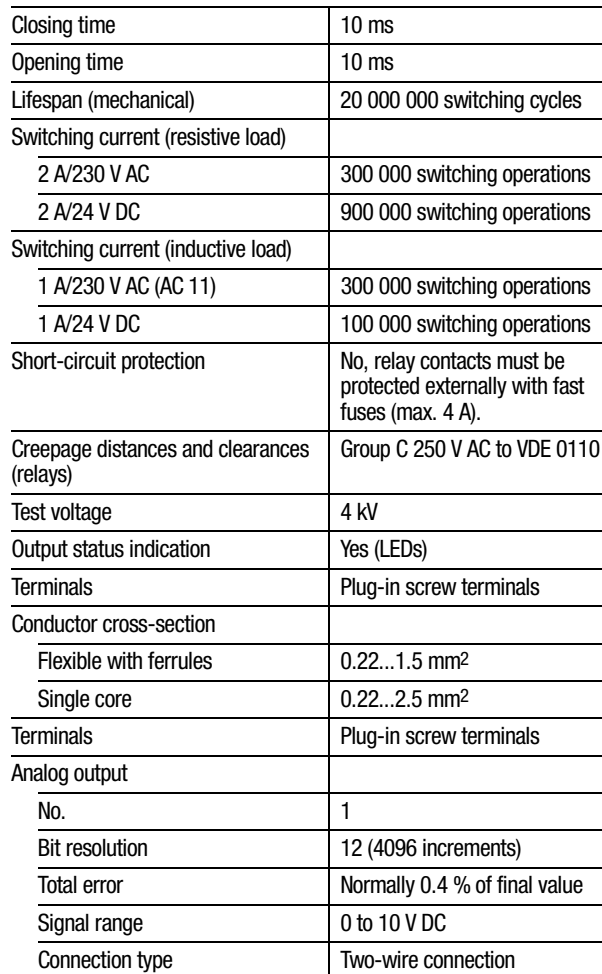

**81**

#### <span id="page-83-0"></span>**General specifications on electromagnetic compatibility (EMC) of automation equipment**

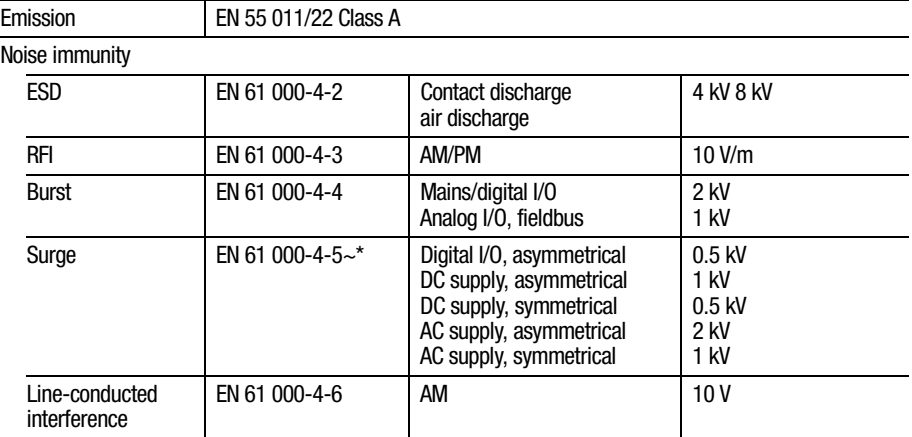

**82**

## $\mathbf{A}$

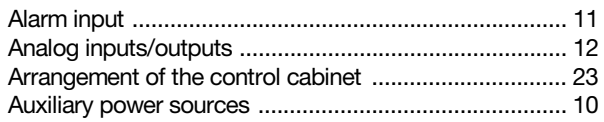

## $\overline{B}$

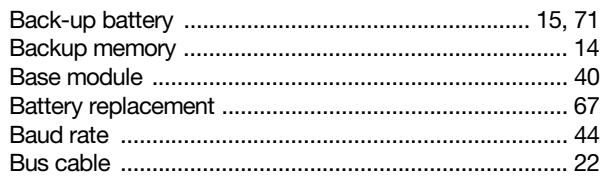

## $\mathbf{c}$

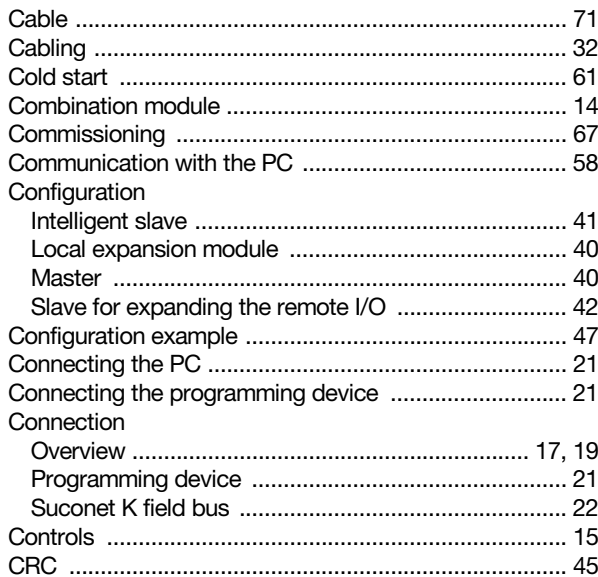

84

## D

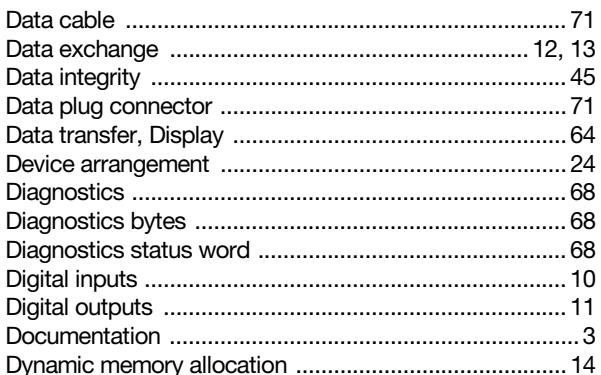

## $\mathbf{E}$

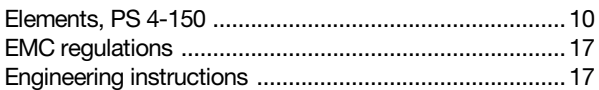

## $\overline{F}$

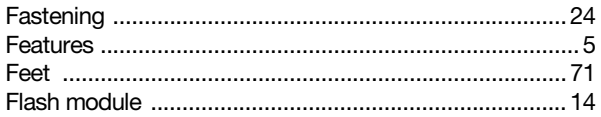

#### $\overline{\mathbf{H}}$

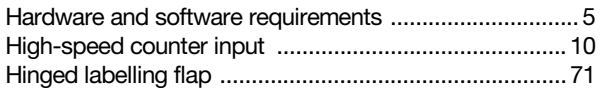

#### $\mathbf{I}$

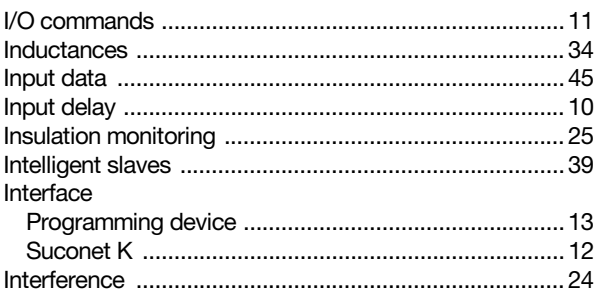

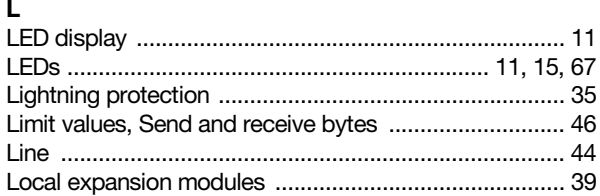

### M

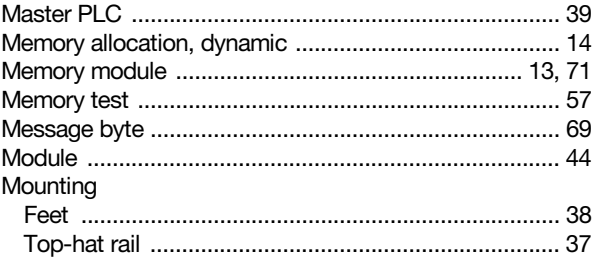

#### $\overline{\mathsf{N}}$

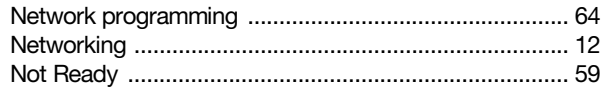

## $\mathbf{o}$

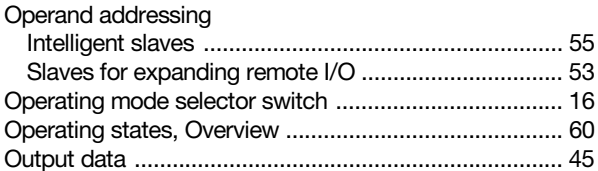

#### P

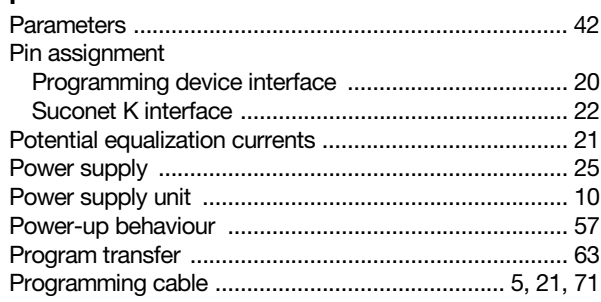

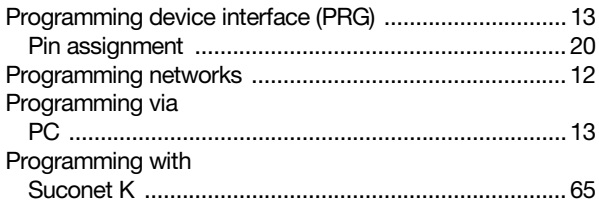

## $\mathbf{R}$

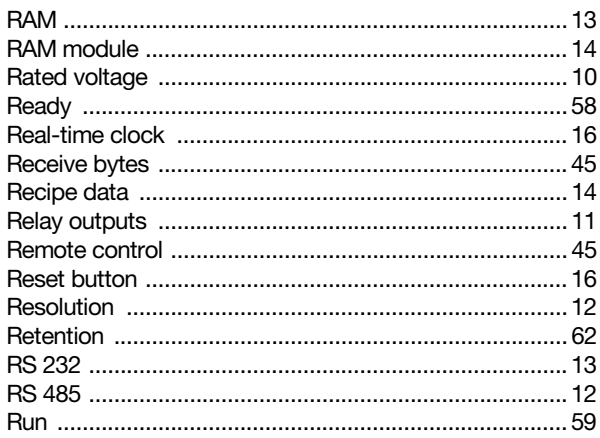

## $\mathbf s$

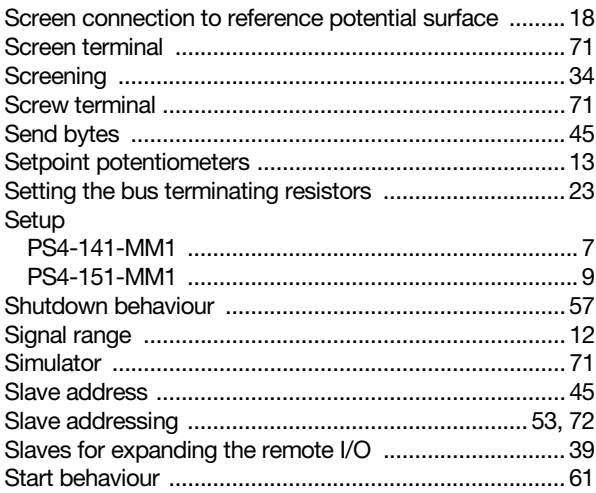

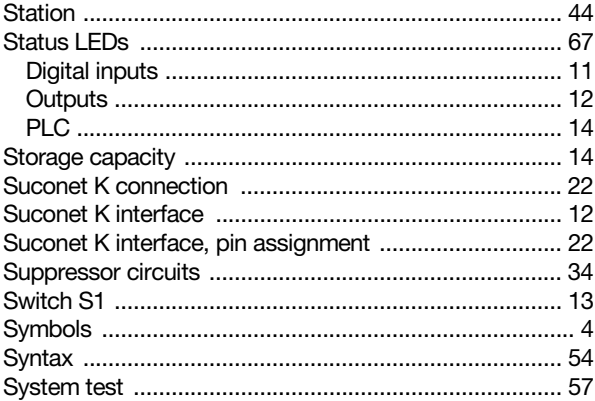

## $\mathbf{T}$

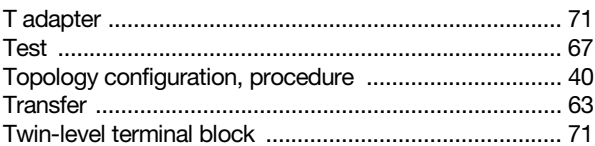

## $\overline{U}$

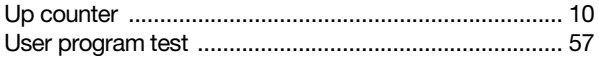

#### $\mathbf{v}$

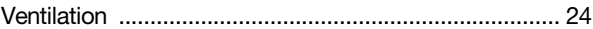

#### W

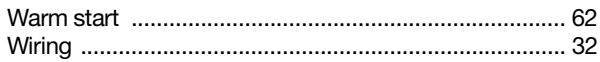